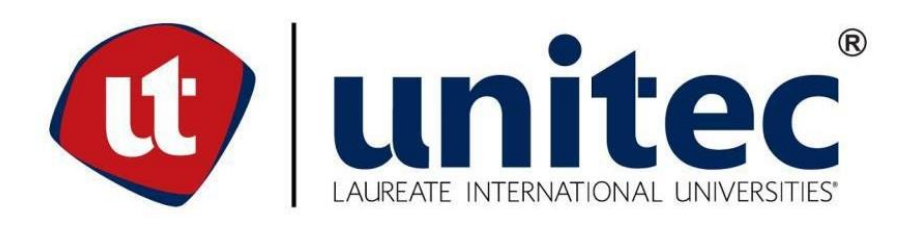

# **UNIVERSIDAD TECNOLÓGICA CENTROAMERICANA**

# **FACULTAD DE INGENIERÍA**

**PROYECTO DE INVESTIGACIÓN**

**AULAS EN LINEA CON TECNOLOGÍA NDI**

**PREVIO A LA OBTENCIÓN DEL TÍTULO:**

**INGENIERO EN TELECOMUNICACIONES**

**PRESENTADO POR:**

**11121055 ROBERTO CARLOS MORALES GARCÍA**

**ASESOR: ANA REYES**

**CAMPUS: SAN PEDRO SULA; JULIO, 2020**

# **DEDICATORIA**

Dedico el presente proyecto primeramente a Dios, por brindarme sabiduría y de su gracia incondicional. Así mismo a Mi Madre Bertha Jacqueline García por su inmenso apoyo en mi trayectoria de Vida.

# **AGRADECIMIENTO**

Agradecimiento a Dios, por brindarme sabiduría y de su gracia incondicional.

Así mismo a mi familia y amigos que demostraron su apoyo sin el cual no habría sido posible alcanzar este logro.

Y a todos los catedráticos que fueron parte en mi proceso de formación estaré agradecido por darme su conocimiento.

# **EPÍGRAFE**

"Nuestras virtudes y nuestros defectos son inseparables, como la fuerza y la materia. Cuando se separan, el hombre deja de existir".

**Nikola Tesla**

### **RESUMEN EJECUTIVO**

En Honduras hemos pasado por el confinamiento social por las medidas de bioseguridad a consecuencia del covid-19. Con el paso de los meses las medidas se irán reduciendo pero la educación superior tendrá un impacto. La integración de video, Audio en un aula física y poder convertirla en un aula en linea y acoplarla con la plataforma que cuenta la universidad. La utilización de la tecnología NDI facilitara la interacción de alumnos no presenciales desde aulas físicas evitando el desplazamiento de los alumnos al campus. Es por esto, que a través de una metodología de estudio aplicada y ordenada se busco dar respuesta a los diferentes objetivos planteados de la investigación. Se pudo recopilar, analizar, diseñar, seleccionar equipo y presentar resultados para la investigación de las aulas en linea. Se logro diseñar el aula en linea con dos opciones de equipos que estan determinadas por el tipo de catedra. La opción 1 que corresponde a una Cámara Fija - PTZ Optics, Microfono Shure MX412DS - 12" y altavoces Jbl 305P MkII que tendría un costo de 1,636 dólares por aula física. La opción 2 que corresponde a una Cámara PTZ - BirdDog, Micrifonoo Shure BLX14/PGA31 y altavoces JBL 305P MkII que tendría un costo de 2,268 dólares por aula física. La Implementar de este sistema reducira los riesgo de contagio del Virus Covid-19, la Universidad tendra la capacidad de impartir las clases presenciales & en linea desde sus campus para los alumnos no presenciales.

### **ABSTRACT**

In Honduras we have gone through social confinement due to biosecurity measures as a consequence of the covid-19. Over the months the measures will be reduced but higher education will have an impact. The integration of video, Audio in a physical classroom and being able to turn it into an online classroom and connect it with the platform that the university has. The use of NDI technology facilitates the interaction of non-face-to-face students from physical classrooms, avoiding the movement of students to campus. This is why, through an applied and ordered study methodology, the aim was to respond to the different objectives of the research. It was possible to collect, analyze, design, select equipment and present results for the investigation of the online classrooms. It was possible to design the classroom online with two equipment options that are designed by the type of professor. Option 1 for a Fixed Camera - PTZ Optics, Shure MX412DS Microphone - 12 "and jbl 305P MkII speakers that cost \$ 1,636 per physical classroom. Option 2 for a PTZ Camera - BirdDog, Microphone Shure BLX14 / PGA31 and JBL 305P MkII speakers that could have a cost of  $\frac{6}{3}$  2,268 per physical classroom The implementation of this system reduces the risk of contagion of the Covid-19 Virus, the University will have the ability to teach face-to-face and online classes from its campus for noncontact students.

# **ÍNDICE DE CONTENIDO**

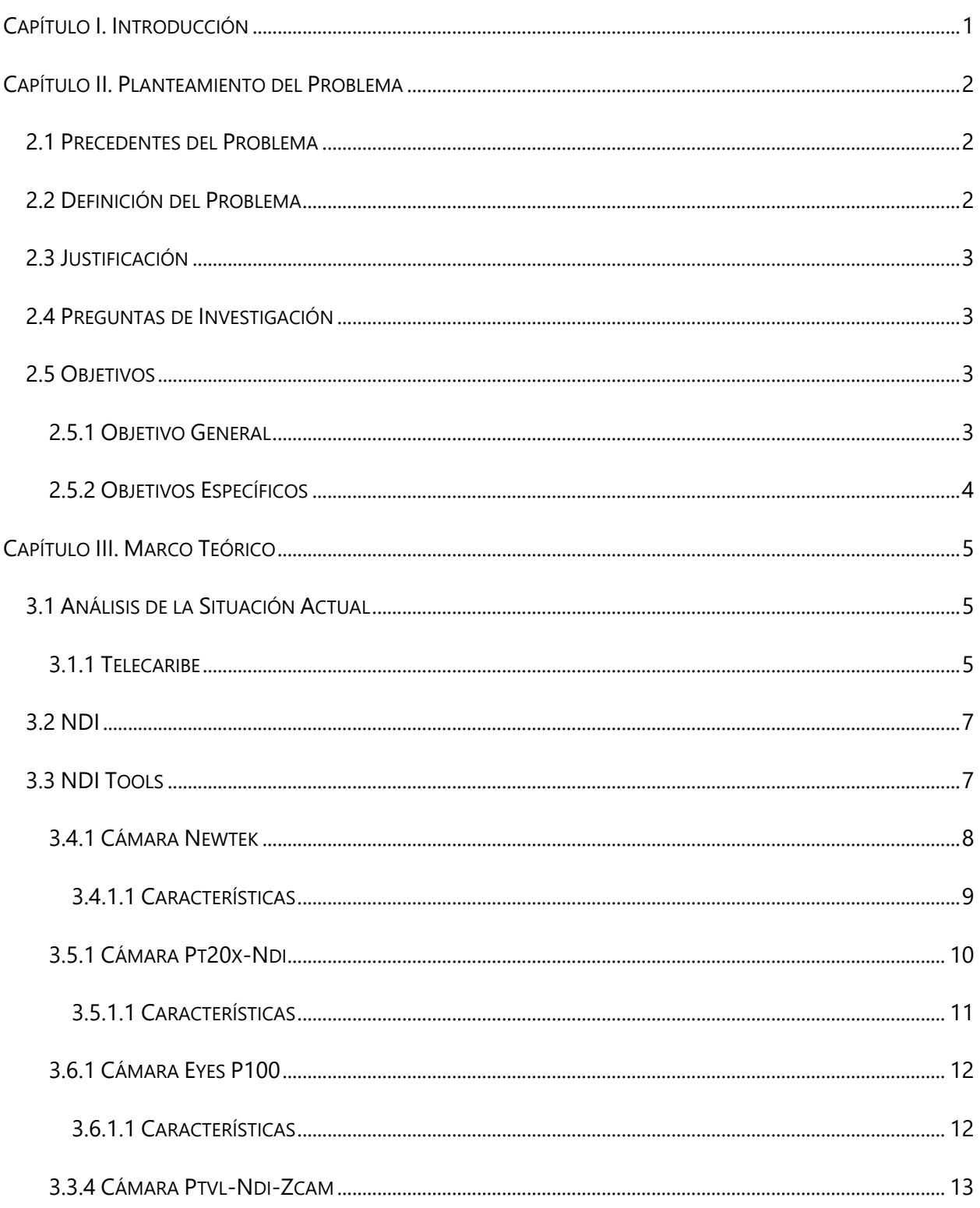

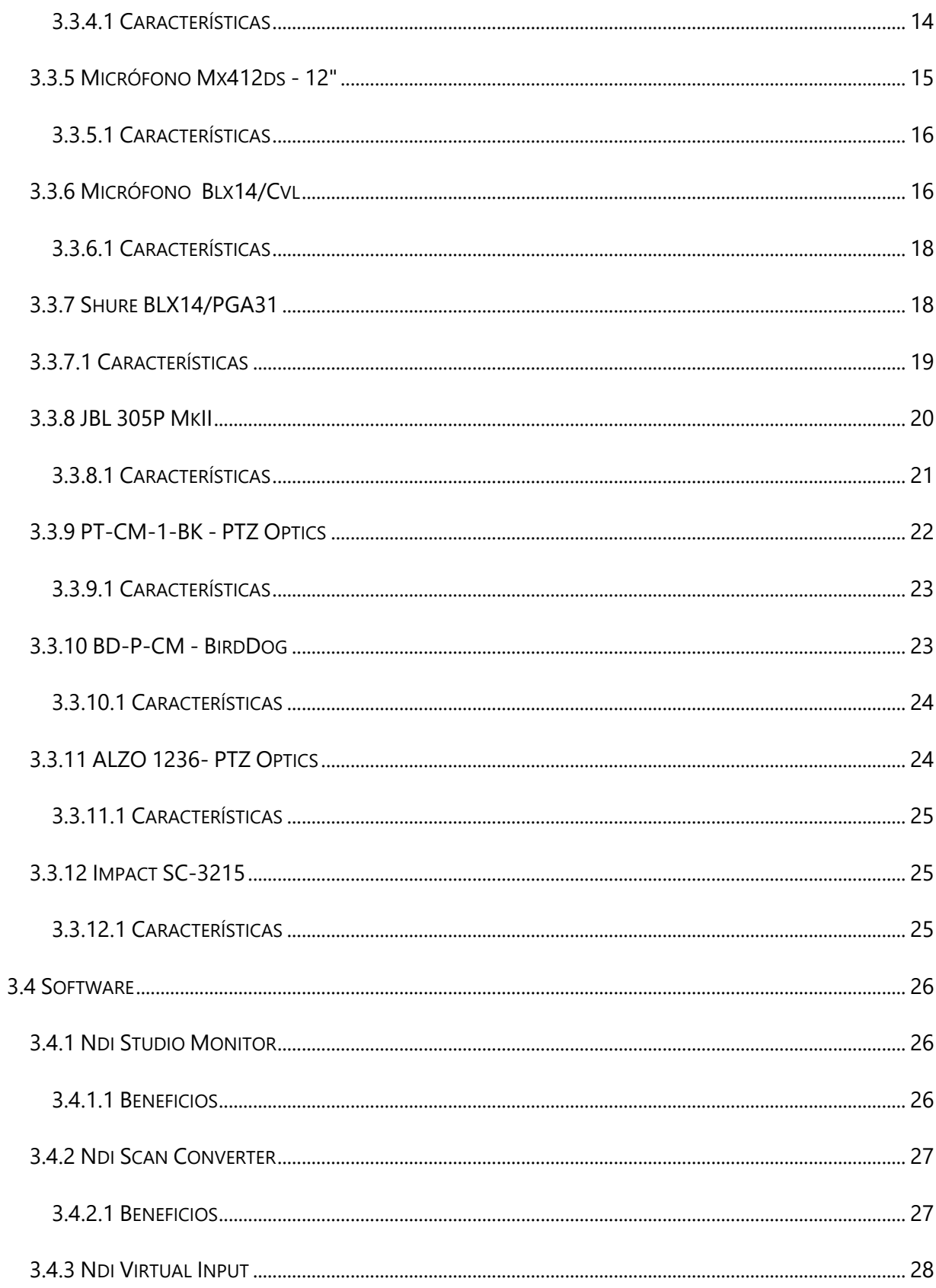

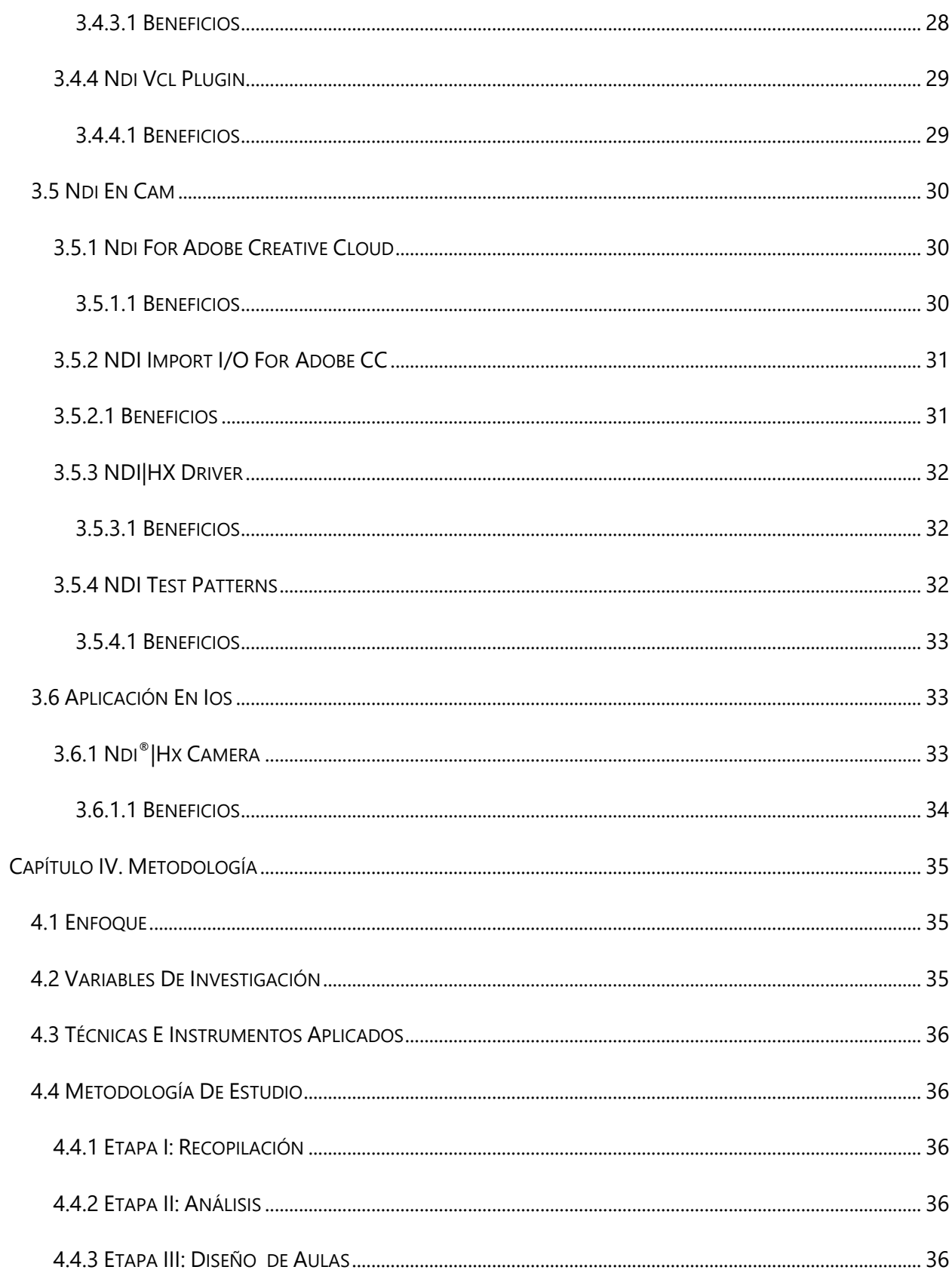

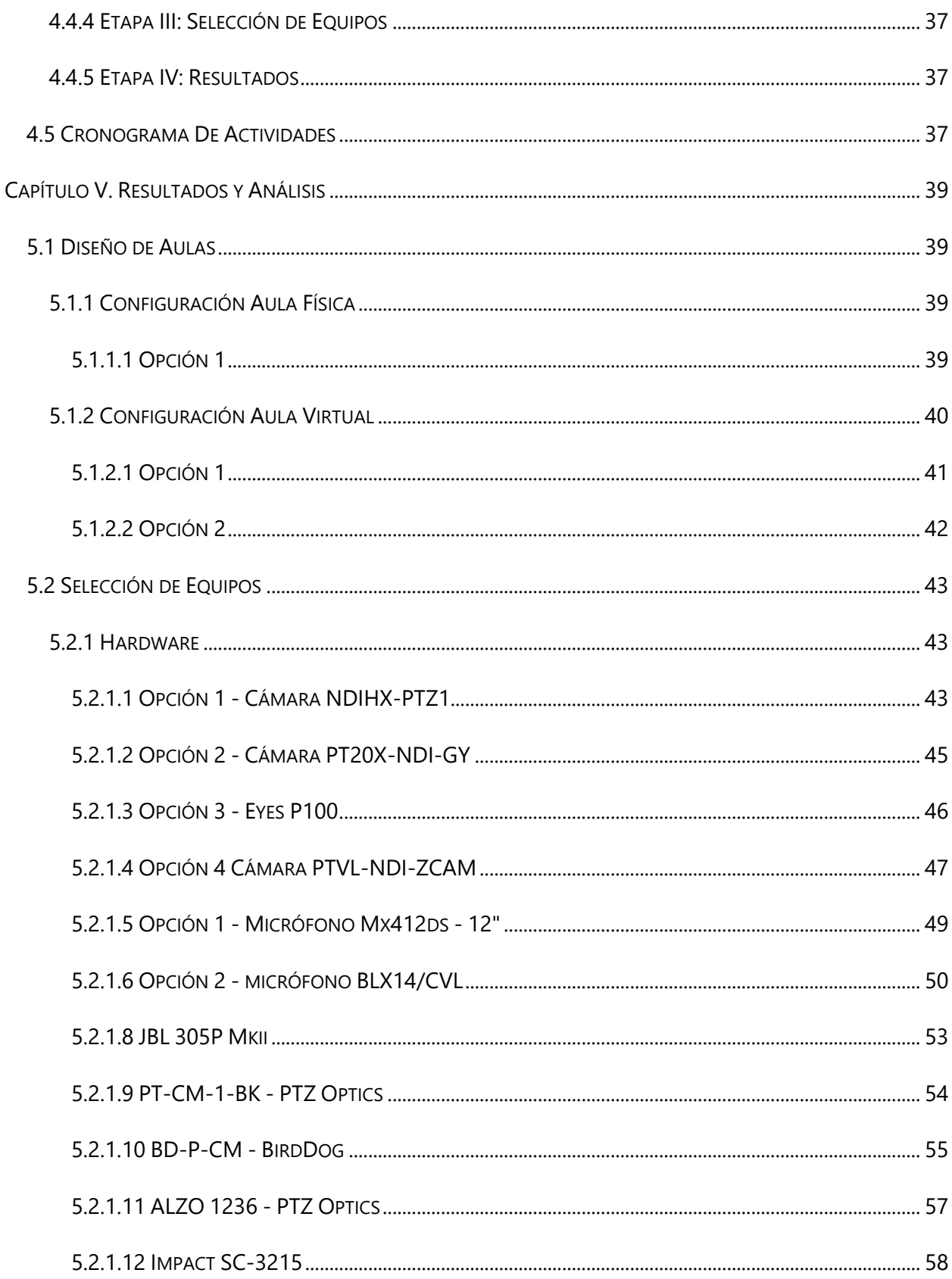

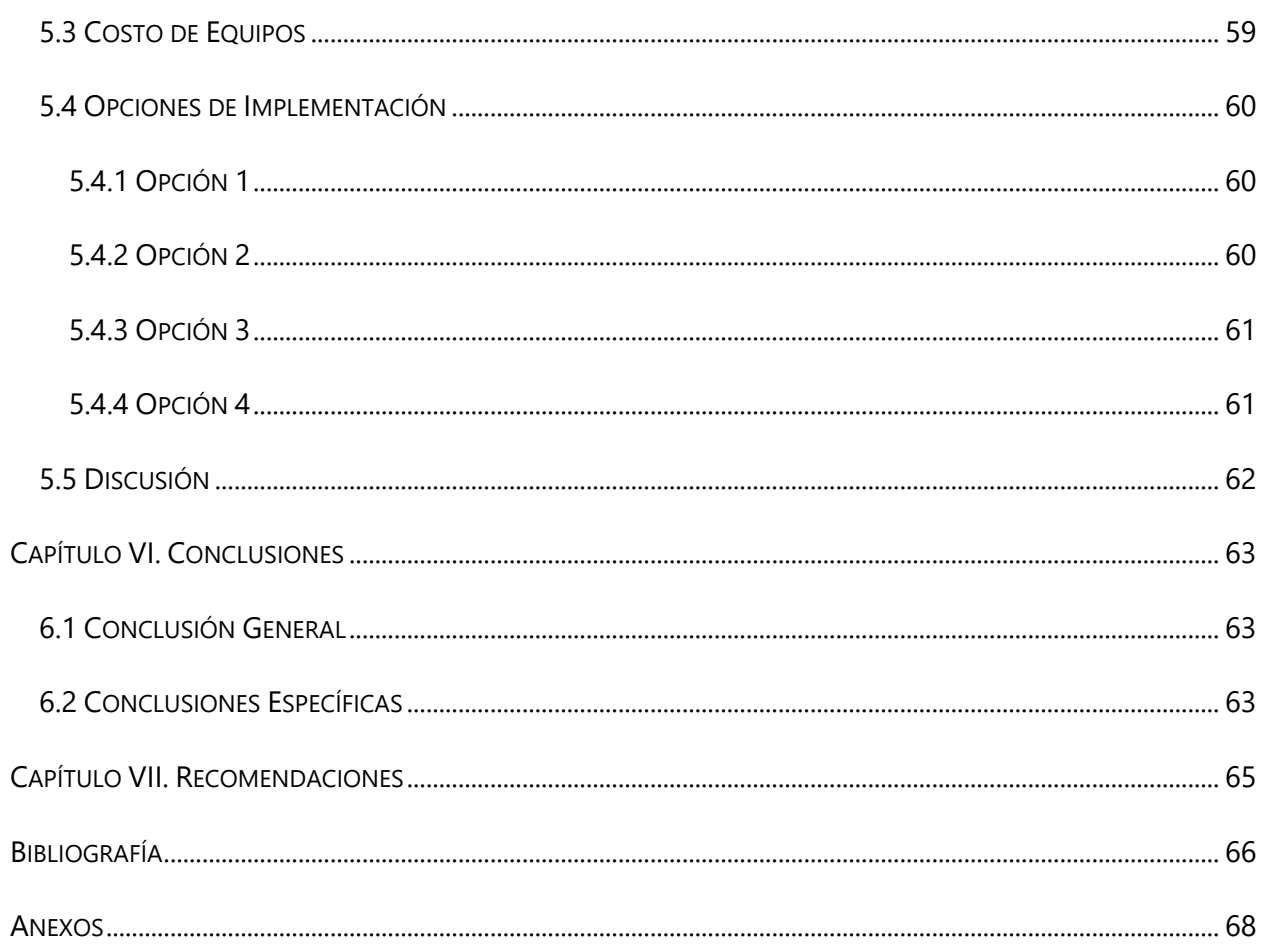

# **ÍNDICE DE ILUSTRACIONES**

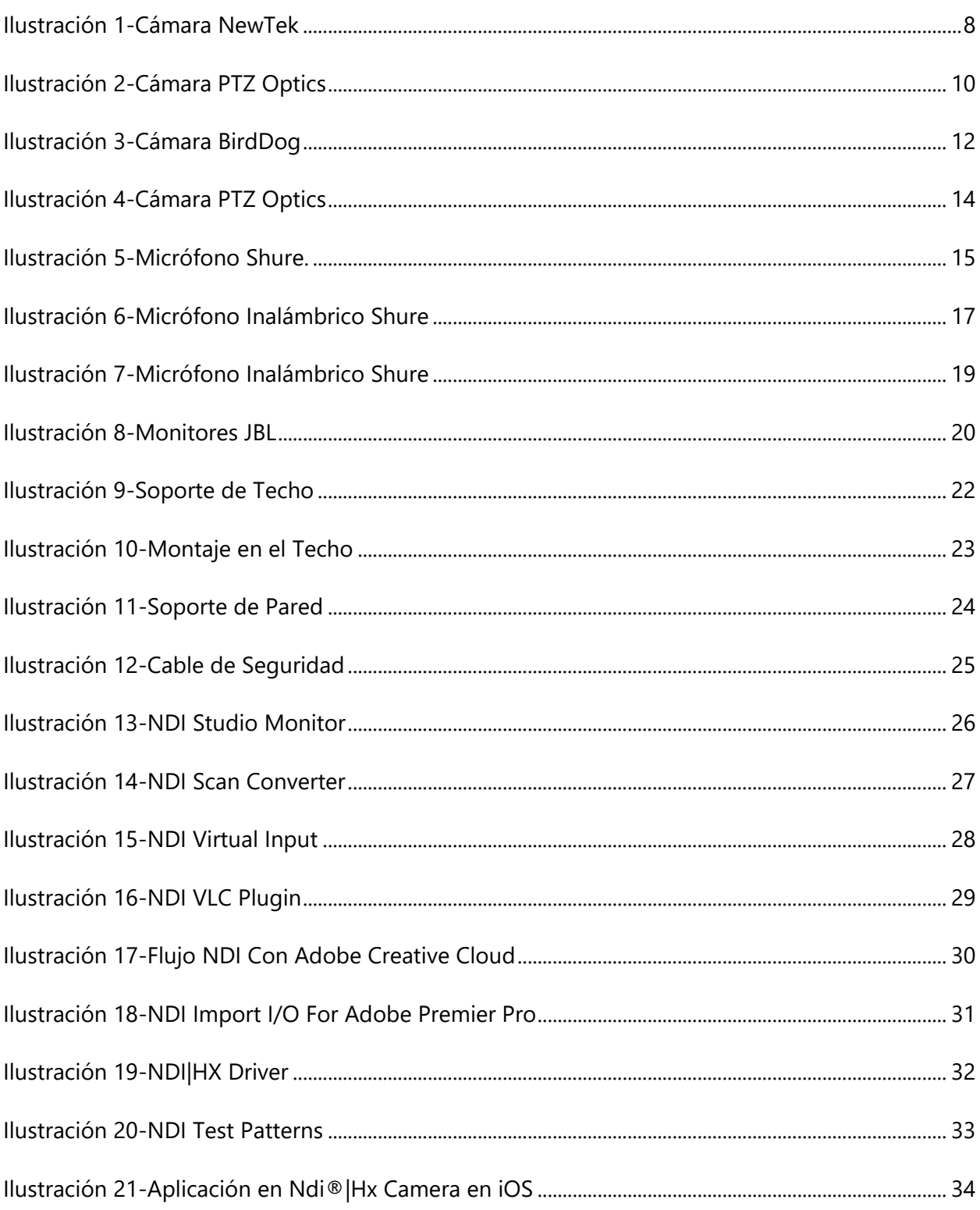

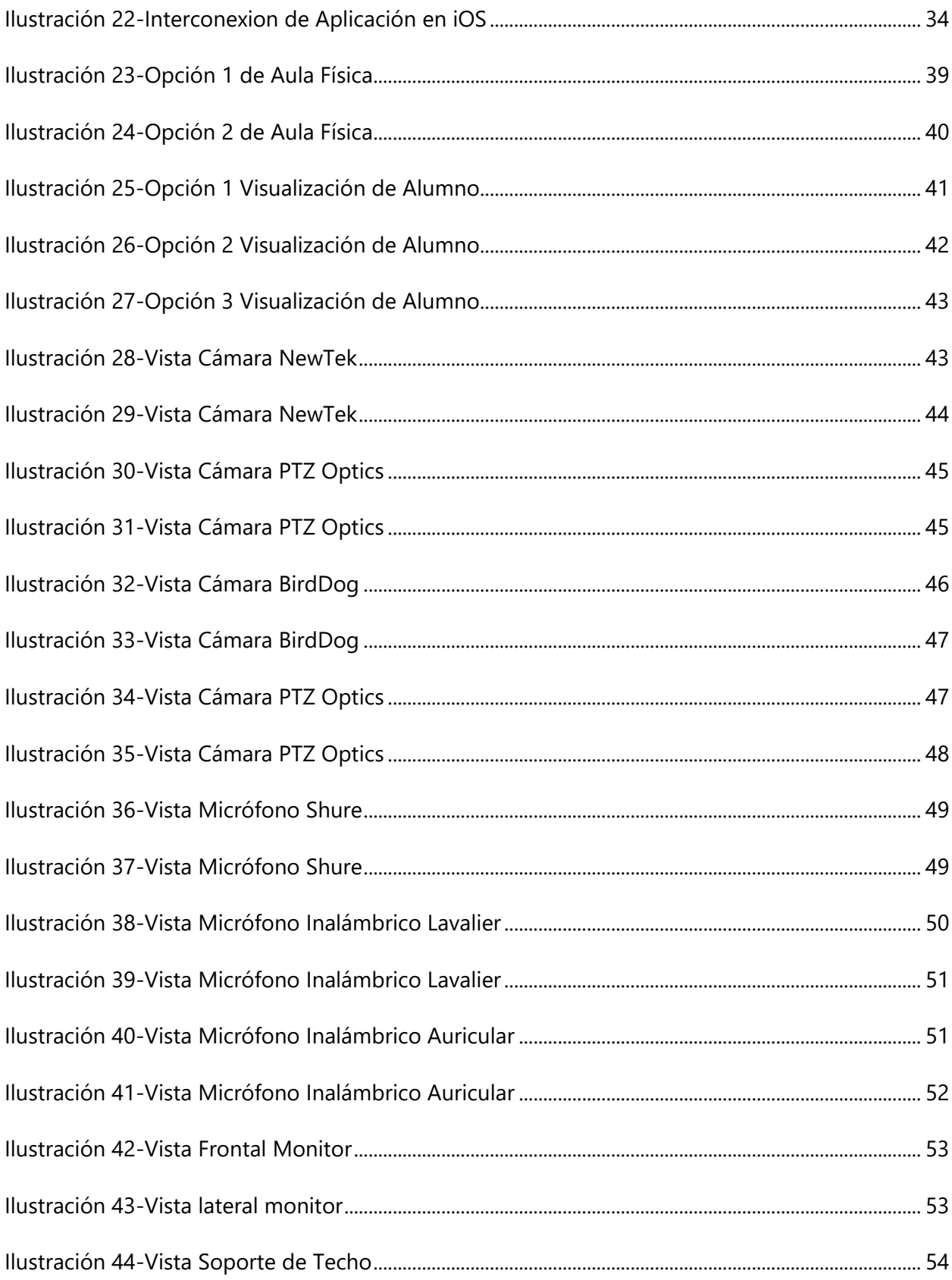

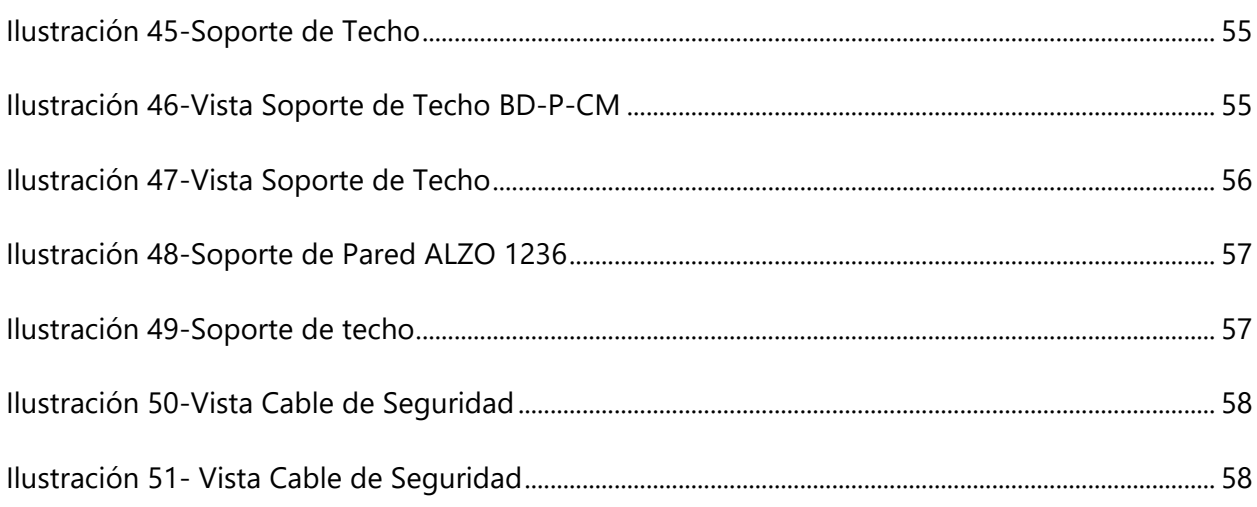

# **ÍNDICE DE TABLAS**

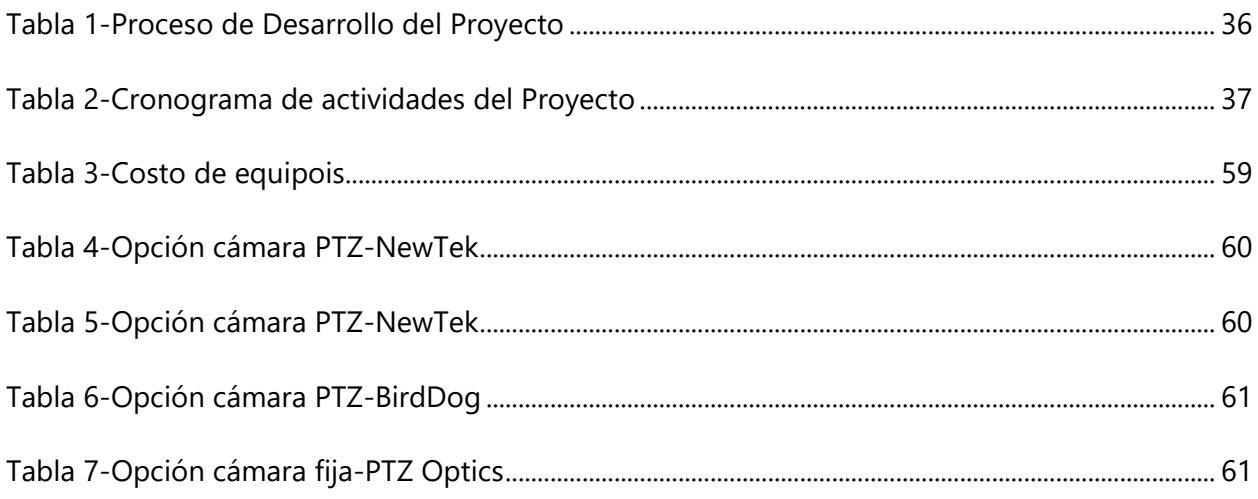

# **ÍNDICE DE ANEXOS**

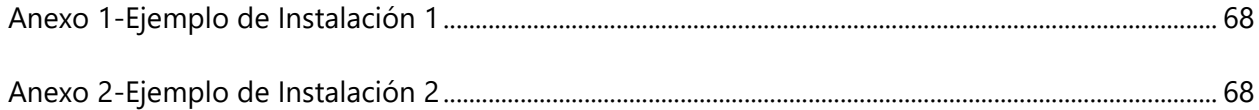

# **LISTA DE SIGLAS Y GLOSARIO**

- NDI *Network Device Interface* Interfaz de Dispositivo de Red
- TCP *Transmission Control Protocol* Protocolo de Control de Transmisión
- IP *Internet Protocol* Protocolo de Internet.
- SDI *Interfaz Digital Serial* Interfaz Serie Digital
- UDP *User Datagram Protocol* Protocolo de Datagramas de Usuario
- PTZ *Pan-Tilt-Zoom* Paneo- Inclinación- Enfocar
- KVM *Keyboard, Video & Mouse* Teclado, Video y Ratón
- H.264 Es una norma que define un códec de vídeo de alta compresión.
- LAN *Local Area Network* Red de área Local.
- LED *Light-emitting diode* Diodo Emisor de Luz.
- UHD *Ultra High Definition* Ultra Alta Definición.
- PoE *Power over Ethernet* Alimentación a través de Ethernet

## **CAPÍTULO I. INTRODUCCIÓN**

<span id="page-17-0"></span>El aula en linea es un recurso innovador de educación que facilita al docente y alumno continuar el proceso de enseñanza aprendizaje.

Bajo el nuevo esquema de medidas de Bioseguridad y distanciamiento social y limitación de personas en áreas de estudios superiores por la crisis sanitaria del covid-19 este esquema de aula en linea sincrónica toma mayor relevancia.

La posibilidad de poder generar desde un aula fisica una clase que puede ser visualiza por alumnos en diferentes campus de la universidad o de alguna parte del país cierra la brecha del acceso de la educación superior en honduras.

Tambien se podra generar una clases y grabarla para compartirla atraves de la plataforma de la universidad. Se integrara con herramientas de video conferencias en linea faciitando la interacion con diferentes medios o universidades.

La presente investigación se orienta en analizar la implementación del aula en linea desde las aulas físicas de la universidad tecnológica centroaméricana. permitiendo presentar un análisis sobre la utilización de tecnología NDI en las aulas.

Se divide en un total de siete capítulos, donde se da una introducción, se planteará el problema, se presentará su sustento, junto con la metodología utilizada, y se detallarán los análisis y resultados obtenidos.

Para finalmente establecer conclusiones y recomendaciones de la investigación. Esto hará que la universidad tecnológica centroamérica continúe la evolución de la tecnología en materia de educación superior.

## **CAPÍTULO II. PLANTEAMIENTO DEL PROBLEMA**

<span id="page-18-0"></span>Se presentó la introducción de la presente investigación demostrando en ella lo que se hará en la misma. En este capítulo se presenta la estructura de la investigación, el enfoque general de la investigación, presentación de antecedentes, definición del problema, las preguntas de investigación, los objetivos y la justificación sobre aulas en linea con tecnología NDI en la red LAN de universidad tecnológica Centroamérica.

#### <span id="page-18-1"></span>**2.1 PRECEDENTES DEL PROBLEMA**

El primer trimestre del año dos mil veinte cuando se cursó la clase tecnologías emergentes la clase se compartía con el campus de tegucigalpa por lo cual se asignó a un aula de teledocencia.

El aula de teledocencia no estaba equipada para poder intercambiar imagen y sonido en ambos sentidos, lo cual dificultaba la interacción entre ambos campus, además se utilizaron aplicaciones externas a la universidad para establecer una comunicación con el campus de tegucigalpa.

Por esta razón surge la idea de poder hacer más fácil el compartir una clase presencial con otros campus o con alumnos no presenciales.

#### <span id="page-18-2"></span>**2.2 DEFINICIÓN DEL PROBLEMA**

La universidad tecnológica centroamericana carece de las herramientas y softwares necesarios para impartir clases en linea desde aulas físicas.

Por esta razón una clase impartida en la modalidad presencial, no se puede replicar simultáneamente en una clase en linea desde espacios físicos de la universidad tecnológica centroamericana.

#### <span id="page-19-0"></span>**2.3 JUSTIFICACIÓN**

La educación es clave en el crecimiento de un país y que avance de la mano de la tecnología es vital.

La crisis actual del covid-19 ha realizado cambios en la interacción humana la educación no es la excepción, dada las medidas de cuarentena y distanciamiento social adoptada por el país.

La implementación de este proyecto apoyara a la universidad tecnológica centroamericana con la creación de una clase presencial a alumnos no presenciales y lograra una interacción que en este momento no se dispone.

### <span id="page-19-1"></span>**2.4 PREGUNTAS DE INVESTIGACIÓN**

- 1) ¿Cuáles son los tipos de instalaciones se requiren segun la catedra para generar el contenido desde un aula fisica a un aula en linea para unitec?
- 2) ¿Cuáles son las opciones de equipos para generar contenido desde un aula fisica a un aula en linea para unitec?
- 3) ¿Cuál son los costos & beneficios de generar contenido desde un aula fisica a un aula en linea para unitec?

## <span id="page-19-2"></span>**2.5 OBJETIVOS**

Los objetivos tienen como finalidad establecer lo que se pretende realizar para dar respuesta a las preguntas de investigación y al problema formulado. Determinar el rumbo que debe seguir el trabajo de investigación

#### <span id="page-19-3"></span>2.5.1 OBJETIVO GENERAL

Diseñar, comparar y analizar la conversion de un aula fisica a un aula en linea, generando contenido desde un aula fisica de universidad tecnologica centroamericana con el uso de tecnología NDI.

## <span id="page-20-0"></span>2.5.2 OBJETIVOS ESPECÍFICOS

- 1) Analizar los tipos de cátedras de un aula física y esquematizarlos para un aula en linea de la universidad tecnológica centroamérica.
- 2) Comparar los diferentes equipos, marcas y modelos utilizados en el diseño en función del costo y especificaciones técnicas de la tecnología NDI.
- 3) Analizar el costo-beneficio de la implementación de la solución de transmisión de clases presenciales a entornos en linea para la universidad tecnológica centroaméricana.

# **CAPÍTULO III. MARCO TEÓRICO**

<span id="page-21-0"></span>En el capítulo anterior se estableció cuál era el problema objeto de investigación con la finalidad de lograr el análisis de manera completa en un orden que sea cronológico y lógico.

En el desarrollo de la segunda parte se pretende sustentar teóricamente la investigación, recopilando información de diversas fuentes primarias y secundarias que nos permitirán explicar y examinar las teorías, conceptos, metodologías y casos de estudios relacionados con el problema en mención.

### <span id="page-21-1"></span>**3.1 ANÁLISIS DE LA SITUACIÓN ACTUAL**

Se expondrá los aspectos más relevantes que han ocurrido con respecto a la tecnología NDI a nivel mundial, y que cambios ha traído.

Se analiza de manera específica algunos equipos que utilizan el protocolo NDI y sus diferentes integraciones.

#### <span id="page-21-2"></span>3.1.1 TELECARIBE

Canal regional de la Costa Atlántica Colombiana, decidió implementar los flujos de trabajo NDI de NewTek. Entre otros desafíos, el canal Telecaribe deseaba interconectar en tiempo real todos los 4 estudios de producción, que las fuentes y salidas de video de cada estudio estuvieran disponibles para cualquiera de los estudios en tiempo real, monitoreo consolidado, integración redes sociales, playout, integrar las salas de edición y disponer de contenido en tiempo real, estudios virtuales, realidad aumentada, transmisión remota IP, audio Dante, integrar al televidente en tiempo real justamente con las plataformas NDI de NewTek y un conglomerado de soluciones NDI como los motores de gráficos Vizrt decidieron responder y enfrentar estos y otros desafíos hasta ahora con total éxito.

Recibir señal de las cámaras de forma remota desde algún punto de la ciudad, convertir esa señal a NDI y hacer la producción en tiempo real en la sede del canal con esas fuentes ya no es un sueño. (Telecaribe, 2020)

El primer canal en Colombia que apunta a la tecnología y soluciones IP NDI liderando un escenario impresionante de posibilidades ya que es una plataforma totalmente convergentes.

#### 3.1.2 PIXEL POWER

La aplicación principal de NDI en StreamMaster es como medio para generar y monitorear proxies de baja latencia. Estos permiten a los operadores ver múltiples opciones de salida desde ubicaciones convenientes, ya sea dentro de la interface de usuario de Pixel Power Gallium Automation o a través de un multivisualizador de terceros que admita NDI.

De lo contrario, StreamMaster utiliza flujos H.264 de baja tasa de bits para los proxies, que tienen una mayor latencia y requieren más procesamiento para codificar y decodificar.

La plataforma también puede usar NDI como formato de entrega, como parte de una arquitectura NDI más amplia y puede integrarse en entornos de producción para la reproducción de gráficos y clips.

La adición del soporte de NDI a la plataforma StreamMaster se completó en menos de dos semanas.

Esto demuestra el beneficio principal de una arquitectura definida por software a prueba de futuro al poder implementar nuevas normas o características en las implementaciones existentes de forma rápida y fácil.

Los usuarios quieren pasar a la arquitectura y operación más eficientes que satisfagan sus requisitos comerciales, Ven que la conectividad IP y las aplicaciones virtualizadas son pasos clave en esa ruta, con la plataforma StreamMaster como una opción natural. NDI es una opción de conectividad pragmática que ofrece beneficios operativos clave, como la monitorización de baja latencia.

Para un canal en vivo, en particular, es muy tranquilizador poder dirigir una acción, como ir a un corte comercial en un evento deportivo, y ver que ha sucedido sin tener que esperar segundos para una codificación H.264 y decodificar para completar. (PixelPower, 2020)

6

### <span id="page-23-0"></span>**3.2 NDI**

Network Device Interface (NDI) - interfaz de dispositivo de red es un protocolo basado en la comunicación por IP, ya que ha sido pensado para intercambiar una gran cantidad de información mediante un estándar habitual como es LAN basada en Ethernet.

Con la eficiencia de codificación y el rendimiento sin precedentes de NDI, la red puede alojar múltiples streams de forma simultánea en vídeo de alta calidad y latencia muy baja.

Permite que los sistemas, dispositivos y aplicaciones se conecten y comuniquen a través de IP para compartir video, audio y datos.

Múltiples transmisiones de video, audio y metadatos de NDI en una conexión compartida utilizando infraestructuras de red estándar.

Funciona en todas las redes e incluso en la nube, en redes locales que proporcionan video de la más alta calidad con la latencia más baja.

También puede utilizar redes Wifi como otra ruta complementaria para el envió de señales compatibles con fuentes y destinos NDI.

Interoperable con otros estándares, incluidos SDI y SMPTE ST 2110, lo que permite mezclar todos los tipos de métodos de entrega de video. (NDI, 2020)

#### <span id="page-23-1"></span>**3.3 NDI TOOLS**

Es un conjunto gratuito de aplicaciones diseñadas para llevar sus producciones y su flujo de trabajo a lugares que nunca creyó posibles.

Puede integrar más dispositivos y aplicaciones en su flujo de trabajo, insertar más contenido en sus programas y ampliar las oportunidades de video en toda su red.

Obtiene video en vivo que se mueve a través de su red con aplicaciones de software de Windows, Mac y Linux simplemente descargando herramientas NDI para captura, monitoreo, prueba y control sin cargo. (NDI, 2020)

## <span id="page-24-0"></span>3.4.1 CÁMARA NEWTEK

Diseñada para instalaciones de producción y flujos de trabajo modernos, la cámara NewTek NDIHX-PTZ1 NDI PTZ combina conexiones SDI estándar, así como conectividad de red Ethernet / NDI para transmisión, grabación y transmisión de video HD.

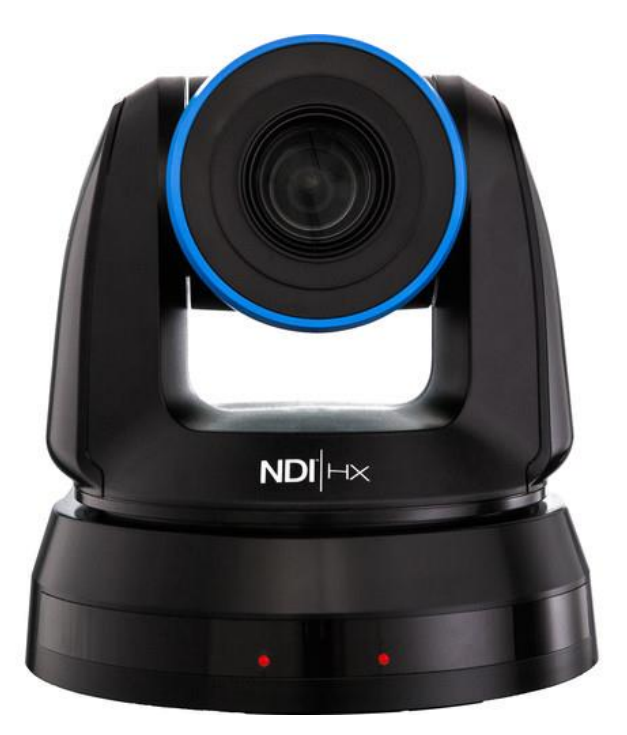

Ilustración 1-Cámara NewTek

<span id="page-24-1"></span>Fuente: (NewTek, 2020)

En la ilustración 1, se presenta la vista frontal de la cámara NewTek, modelo NDIHX-PTZ1. Se puede lograr la funcionalidad completa a través de los conectores serie y SDI clásicos, lo que diferencia a esta cámara es la conectividad NDI.

Usando el conector RJ-45 en la parte posterior, el NDIHX-PTZ1 puede emitir audio y video HD mientras recibe señal de control y alimentación a través de una sola conexión. Pan, tilt, zoom, ajustes de grabación y más se pueden ajustar de forma remota a través de Ethernet. No hay necesidad de configuraciones confusas de cables múltiples, simplemente instale la cámara y conéctela a su infraestructura de red. (NewTek, 2020)

#### <span id="page-25-0"></span>*3.4.1.1 Características*

#### 1) Modo Multicast.

Permita que múltiples destinos reciban video de su cámara PTZ NDI® sin conexiones punto a punto individuales para conservar el ancho de banda de la red.

2) Salida NDI

Adquiera y entregue video a la red en UHD o HD completo, con salida NDI® a través de NDI® y soporte nativo para resoluciones de hasta 2160p o 1080p a 60 cuadros por segundo.

3) Alimentación a través de Ethernet

Agilice la instalación y reduzca la complejidad del cableado, eliminando opcionalmente la necesidad de una conexión de fuente de alimentación separada con soporte para Power over Ethernet a través de POE +.

#### 4) Pan-Tilt-Zoom

Realice movimientos de cámara panorámica, inclinación y zoom en tiempo real con control de cámara PTZ accionado por motor y posiciones preestablecidas configurables.

#### 5) Salida 3G-SDI

Opcionalmente, adquiera y entregue video en flujos de trabajo convencionales con soporte para salida de hardware 3G-SDI.

#### 6) Grabación Remota

Capture video de la cámara PTZ NDI® en vivo de forma remota desde cualquier computadora o dispositivo compatible con NewTek NDI® Studio Monitor.

7) Control Remoto y Monitoreo

Los controles de la cámara, monitoree el video, administre las credenciales de inicio de sesión y configure los ajustes de audio, video y red desde cualquier dispositivo en red compatible utilizando la interfaz de usuario basada en la web o el monitor de estudio NewTek NDI.

8) Audio

9

Presenta audio de alta calidad, con soporte para entrada de audio de nivel de línea y micrófono, y control de volumen ajustable.

#### 9) Identificación de red

Identifique fácilmente su cámara PTZ NDI® en la red con la capacidad de aplicar dispositivos personalizados y nombres de canales.

### <span id="page-26-0"></span>3.5.1 CÁMARA PT20X-NDI

Es una cámara de 1080p con zoom óptico de 20X para capturar imágenes HD a largas distancias. Con soporte para transmisión NDI | HX, 3G-SDI, HDMI e IP (H.264, H.265 y MJPEG), esta cámara es ideal para transmitir señales de video de alta definición para aplicaciones de transmisión, grabación o videoconferencia. (PTZ Optics, 2020)

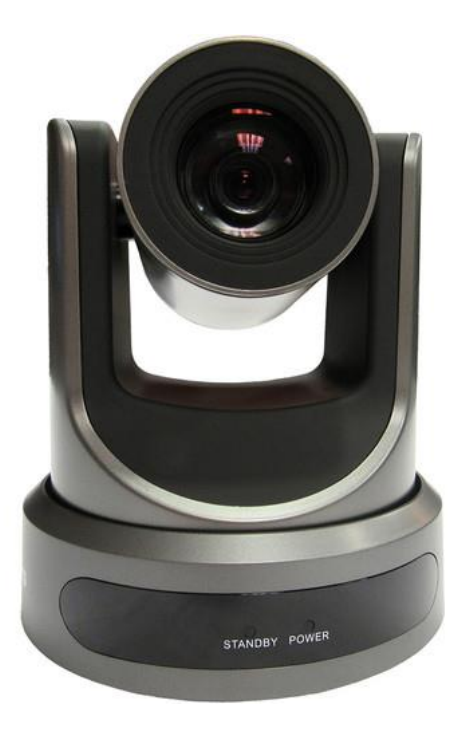

Ilustración 2-Cámara PTZ Optics

<span id="page-26-1"></span>Fuente: (PTZ Optics, 2020)

En la ilustración 2, se presenta la vista frontal cámara marca PTZ Optics, modelo PT20X-NDI.

#### <span id="page-27-0"></span>*3.5.1.1 Características*

1) Salida NDI

Soporta NDI simultáneo | Transmisión de red HX, 3G-SDI, HDMI e IP para hasta 1080P @ 60.

2) Salida 3G-SDI

Imagen máxima de 1920 x 1080 con una velocidad de fotogramas de salida máxima de alta calidad de 60 fps.

3) Control Remoto y Monitoreo

Velocidad de fotogramas ultra alta 60 fps para HDMI y SDI y hasta 720 @ 120 fps para IP Streaming / NDI® | HX.

4) Audio

Codificación de flujo de audio de micrófono y AAC para NDI®, flujo de IP y HDMI - Use un micrófono de nivel de línea para línea de audio en entrada. Utiliza codificación de audio AAC para una mejor calidad de sonido.

5) Pan-Tilt-Zoom

Incluye un teleobjetivo Tamron de alta calidad, compatible con zoom óptico de 20x y zoom digital opcional de 16x con gran angular.

6) Control Remoto

Incluye interfaces RS232 y RS485 para control remoto con cable. Todos los parámetros de la cámara pueden ser remotamente controlado por comunicaciones de alta velocidad para joystick.

7) Red

Incluye interfaz de control remoto IP basada en web.

8) Salida NDI

Permite NDI | Control HX a través de plataformas aprobadas por NDI® que ofrecen control como el monitor de estudio NDI.

11

9) Alimentación a través de Ethernet

Alimentación a través de Ethernet: admite PoE 802.3af.

## <span id="page-28-0"></span>3.6.1 CÁMARA EYES P100

Construida sobre el chip de silicio NDI®, la cámara PTZ P100 es su entrada al mundo de NDI® completo. Con velocidades de cuadro de hasta 1080p60, Zoom óptico de 10x y salidas duales SDI y NDI®, P100 le brinda calidad profesional.

Los conectores de audio de 3.5 mm permiten que P100 funcione con BirdDog Comms, la primera plataforma de intercomunicador de audio NDI® del mundo.

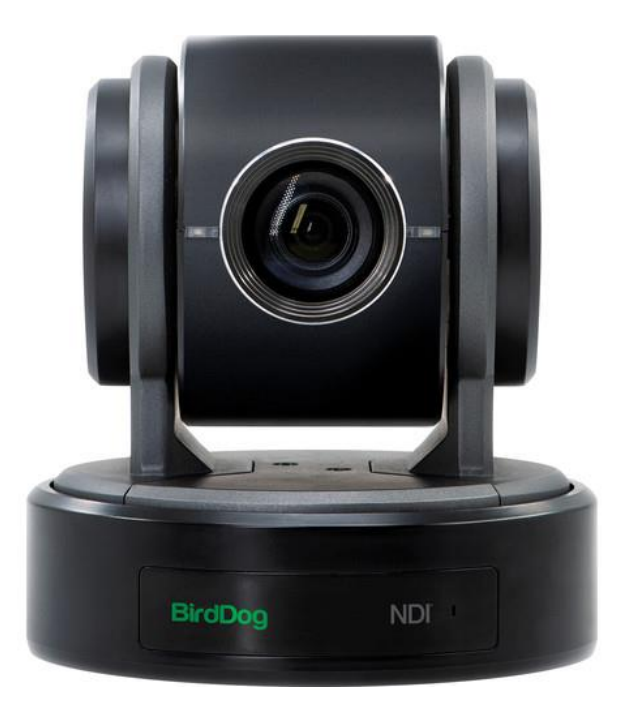

Ilustración 3-Cámara BirdDog

<span id="page-28-2"></span>Fuente: (BirdDog, 2020)

En la ilustración 3, se presenta la vista frontal cámara marca BirdDog, modelo Eyes P100.

## <span id="page-28-1"></span>*3.6.1.1 Características*

1) Full NDI

En el mundo de NDI® hay dos sabores, NDI® y NDI | HX. NDI® es una tasa de bits variable, Códec I-Frame que llega alrededor 140Mbits a 1080p60 y es visualmente sin pérdidas.

2) Red

Compresión de video: NDI completo - i-frame high NDI de baja latencia de calidad para producción Protocolo de red: NDI - Descubrimiento, configuración y control Interfaz de control web: control total a través de Web/ Mobile UI inc. Presets de escena.

3) Poder

Entrada de energía: 12v DC, PoE + (IEEE 802.3at).

4) Interfaz de video

Salida de video: NDI / HDMI / 3G-SDI Formatos de video: 1080p 60, 59.94, 50, 29.97, 25 1080i 60, 59,94, 50 • 720p 60, 59,94, 50, 29,97, 25.

5) Interfaz de control

Control IP PTZ: Control NDI (configuración automática) Control PTZ en serie: 1x RJ45: RS232 / RS422 Protocolo de control en serie: VISCA / Pelco D.

6) Audio I/O:

3.5mm Audio In (Stereo)

3.5mm Audio Out (Stereo)

7) Teclado PTZ. Tomar el control.

Combine P100 con BirdDog PTZ Teclado y tienes control total de todo funciona de forma remota. PTZ Keyboard es un completo controlador destacado que puede controlar hasta 255 Cámaras PTZ y puede controlar P100 sobre NDI® o por RS422 / RS232 cuando se usa en SDI modo.

#### <span id="page-29-0"></span>3.3.4 CÁMARA PTVL-NDI-ZCAM

El PTZ Optics VL-NDI ZCAM es una cámara de 1080p con lente gran angular para capturar imágenes HD a distancias cortas. Con soporte para NDI | HX, 3G-SDI y transmisión de IP (H.264, H.265 y MJPEG), esta cámara es ideal para transmitir señales de video de alta definición para aplicaciones de transmisión, grabación o videoconferencia. (PTZ Optics, 2020)

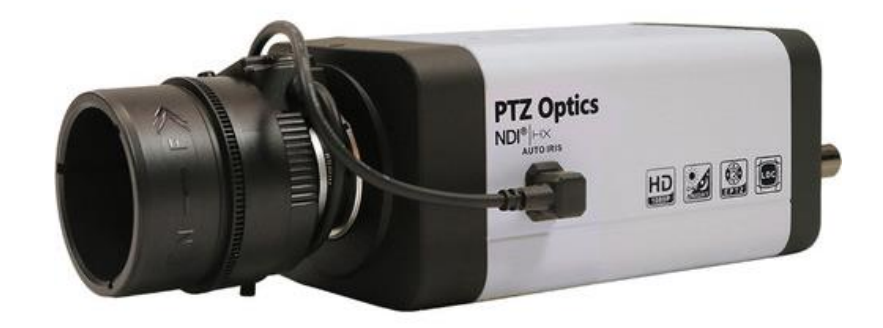

#### Ilustración 4-Cámara PTZ Optics

<span id="page-30-1"></span>Fuente: (PTZ Optics, 2020)

En la ilustración 4, se presenta vista lateral cámara marca PTZ Optics, modelo PTVL-NDI-ZCAM.

Las conexiones de la cámara incluyen un conector 3G-SDI BNC, entrada y salida de audio de un solo canal, un conector serie RS-485 para comunicación remota y un puerto Ethernet para transmisión de IP que cuenta con 802.3af PoE. Se admite la transmisión de hasta dos transmisiones simultáneamente; una transmisión HD con una resolución máxima de 1080p y una segunda transmisión SD con una resolución máxima de 720p.

Se puede usar un control remoto en serie con cable o una aplicación basada en la web para conectar y controlar, y la cámara también cuenta con un joystick para el control local de todos los ajustes y operaciones de la cámara. (PTZ Optics, 2020)

#### <span id="page-30-0"></span>*3.3.4.1 Características*

1) Salida NDI.

3G-SDI, ND | HX, salidas de red Ethernet IP; 802.3af PoE (Power over Ethernet) compatible

- 2) Panasonic 1 / 2.7 pulgadas 2.07MP HD CMOS sensor.
- 3) Objetivo con montura C / CS de 4.4-88.5 mm con zoom de 4x y campo de visión de 28-122°
- 4) Máximo de 1080p60 de transmisión de video; Dos transmisiones simultáneas posibles con una segunda transmisión máxima de 720p.
- 5) Transmisión de IP a través de RTSP y RTMP con compresión H.265, H.264 y MJPEG
- 6) Alto SNR (relación señal / ruido) de ≥ 55 dB y amplio DNR (rango dinámico) para mantener el ruido bajo y la calidad y los detalles altos. Transmita y configure la cámara sobre IP con la aplicación web
- <span id="page-31-0"></span>3.3.5 MICRÓFONO MX412DS - 12"

Los micrófonos Microflex Gooseneck le dan un nuevo significado a la palabra flexible. Diseñados para un fácil reemplazo y disponibles en patrones polares cardioides, supercardioides y omnidireccionales, los cartuchos intercambiables ofrecen una amplia respuesta de frecuencia y una reproducción de sonido precisa para una amplia variedad de aplicaciones, como casas de culto, salas de audiencias y centros de conferencias. Además, los cartuchos de condensador se ajustan a todos los modelos de la nueva línea de productos Microflex para una mayor comodidad y un sonido constante.

<span id="page-31-1"></span>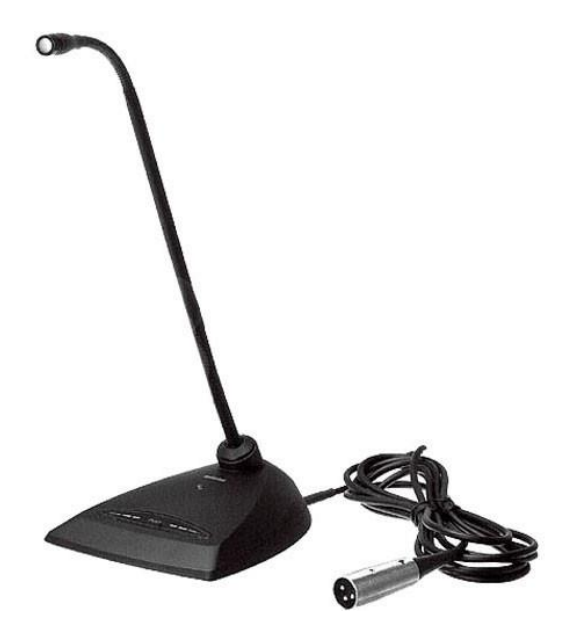

Ilustración 5-Micrófono Shure.

En la ilustración 5, se presenta la vista frontal micrófono marca Shure, modelo MX412DS - 12".

Los micrófonos Microflex Gooseneck están disponibles en cuatro modelos con una variedad de alturas y estilos de montaje para elegir. Un modelo incluye un interruptor de silencio silencioso con indicador LED, exclusivo de shure Microflex. Y cada Microflex Gooseneck presenta una alta sensibilidad y una salida balanceada y sin transformador para una máxima inmunidad al zumbido electromagnético y la interferencia de RF. (Shure, 2020)

#### <span id="page-32-0"></span>*3.3.5.1 Características*

Micrófono Cápsula : Condensador Patrón polar : Cardioide Filtro de paso alto Ninguno Rango de frecuencia : 50 Hz a 17 kHz SPL máximo : 122.7 dB SPL (1 kHz, 1% THD, carga de 1 Kilohm) Impedancia : 180 ohmios a 1 kHz Rango dinámico : 94 dB (carga de 1 Kilohm) Relación señal / ruido : 65.0 dB (a 1 Pa / 94 dB SPL)

<span id="page-32-1"></span>3.3.6 MICRÓFONO BLX14/CVL

El Shure BLX14 / CVL ofrece a presentadores, maestros y conferencistas un sistema de micrófono inalámbrico de solapa rentable con sonido de calidad, configuración simple, operación intuitiva y rendimiento confiable desde el primer momento. Incluye el receptor de mesa de un solo canal compacto y liviano BLX4 con antenas internas, ideal para uso portátil.

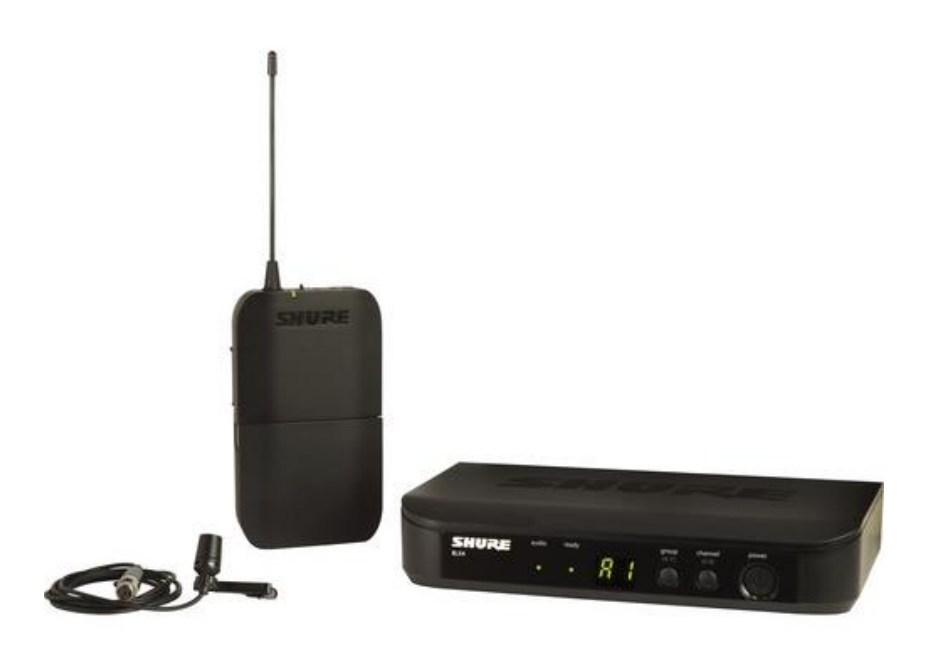

#### Ilustración 6-Micrófono Inalámbrico Shure

<span id="page-33-0"></span>Fuente: (Shure, 2020)

En la ilustración 6, se muestra la vista frontal micrófono inalámbrico marca Shure, modelo BLX14/CVL.

El BLX14 / CVL también incluye un micrófono de solapa cardioide CVL con clip y parabrisas, y un transmisor bodypack. El receptor cuenta con la selección de frecuencia QuickScan de un toque para buscar rápidamente 123 frecuencias disponibles y localizar un canal de RF limpio en caso de interferencia. El sistema proporciona hasta 14 horas de uso continuo con dos baterías AA, en un rango de hasta 300 '. Hasta 12 canales de micrófono pueden operar simultáneamente en cada banda de frecuencia.

El transmisor de cuerpo duradero BLX1 ofrece un diseño liviano y ergonómico que es cómodo para el presentador. Los botones de selección de grupo y canal permiten una coincidencia de frecuencia rápida y simple con el receptor. (Shure, 2020)

Otras características incluyen un interruptor de encendido / apagado de fácil acceso, control de ganancia ajustable y un conector de entrada TA4M de 4 pines.

El receptor BLX4 emplea diversidad de antena interna controlada por microprocesador para mejorar la calidad y confiabilidad de su audio inalámbrico. Una pantalla LED muestra la configuración de grupo y canal, mientras que dos luces LED indican cuándo el sistema está listo para usar y la intensidad de la señal de audio entrante. La unidad ofrece salidas de 1/4 "y XLR para conectividad a sistemas de megafonía y mesas de mezclas.

## <span id="page-34-0"></span>*3.3.6.1 Características*

- 1) Para presentadores y profesores.
- 2) CVL Cardioid Lav Mic.
- 3) Transmisor de cuerpo ligero.
- 4) CVL Cardioid Lav Mic.
- 5) Baterías AA de 14 horas.
- 6) Diversidad de antena interna.
- 7) Ampliable a 12 canales de micrófono / rango de 300.

#### <span id="page-34-1"></span>3.3.7 SHURE BLX14/PGA31

El Shure BLX14 / PGA31 ofrece presentadores, instructores, multi-instrumentistas e intérpretes en vivo, un sistema de micrófonos inalámbricos rentables con sonido de calidad, configuración simple, operación intuitiva y rendimiento confiable desde el primer momento. Incluye el receptor de mesa de un solo canal compacto y liviano BLX4 con antenas internas, ideal para uso portátil.

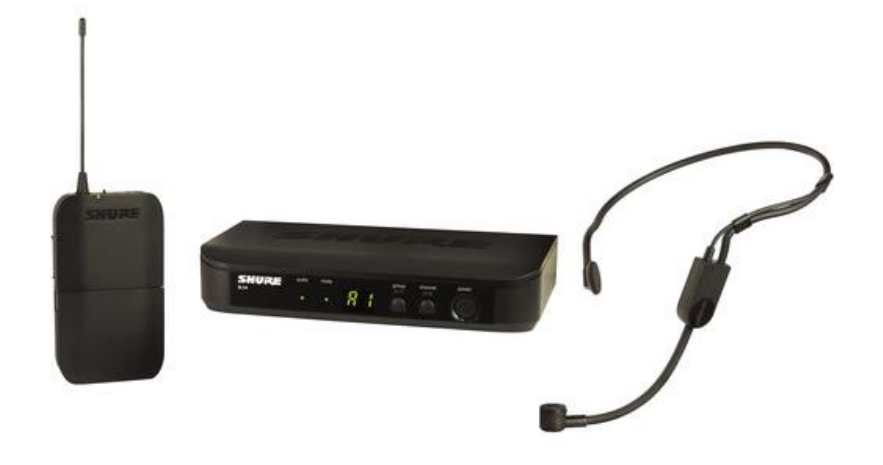

Ilustración 7-Micrófono Inalámbrico Shure

<span id="page-35-1"></span>Fuente: (Shure, 2020)

En la ilustración 7, se muestra la vista frontal micrófono inalámbrico marca Shure, modelo BLX14/PGA31.

El BLX14 / PGA31 también incluye un micrófono de auriculares cardioide PGA31 con parabrisas y un transmisor de petaca. El diseño portátil del auricular ofrece comodidad y un ajuste seguro para la operación con manos libres. El receptor cuenta con la selección de frecuencia QuickScan de un toque para buscar rápidamente 123 frecuencias disponibles y localizar un canal de RF limpio en caso de interferencia. El sistema proporciona hasta 14 horas de uso continuo con dos baterías AA, en un rango de hasta 300'.

Una pantalla LED muestra la configuración de grupo y canal, mientras que dos luces LED indican cuándo el sistema está listo para usar y la intensidad de la señal de audio entrante. La unidad ofrece salidas de 1/4 "y XLR para conectividad a sistemas de megafonía y mesas de mezclas. (Shure, 2020)

## <span id="page-35-0"></span>*3.3.7.1 Características*

1) Para presentadores y artistas.
- 2) PGA31 Cardioid Headset Mic.
- 3) Transmisor de cuerpo ligero.
- 4) CVL Cardioid Lav Mic.
- 5) Baterías AA de 14 horas.
- 6) Diversidad de antena interna.
- 7) Ampliable a 12 canales de micrófono / rango de 300.

### 3.3.8 JBL 305P MKII

El Monitor de estudio bidireccional de 5 "con alimentación es un monitor de referencia biamplificado con controladores de próxima generación, que ofrece detalles altos, imágenes precisas, un punto dulce amplio y un rango dinámico notable para mejorar las capacidades de mezcla de cualquier espacio de trabajo moderno.

El 305P MkII con blindaje magnético presenta amplificadores duales de clase D de 41W, que alimentan el woofer de baja frecuencia de 5 "y el tweeter de neodimio compuesto de tejido de 1". La salida combinada del woofer y tweeter ofrece una respuesta de frecuencia de 49 Hz a 20 kHz con un pico de SPL de 108 dB.

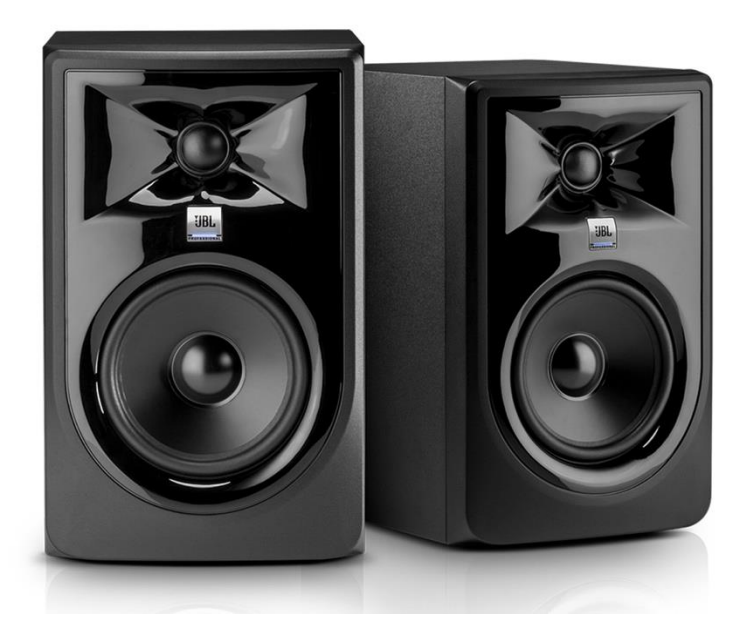

Ilustración 8-Monitores JBL

Fuente: (JBL, 2020)

En la ilustración 8, se presenta la vista frontal de los monitores marca JBL, modelo 305P MkII.

El monitor presenta la tecnología de guía de onda de control de imagen de JBL para una reproducción de audio precisa y el diseño del puerto Slip Stream de JBL para una respuesta de graves mejorada.

El 305P MkII está equipado con un ecualizador de límite para controlar la respuesta de baja frecuencia cuando se coloca cerca de una pared, así como un interruptor de compensación de HF de 3 posiciones.

Para garantizar una conectividad flexible, JBL incluía una entrada XLR balanceada y una entrada TRS balanceada de 1/4 ", ambas con control de nivel abollado. Incluyen un interruptor de sensibilidad de entrada seleccionable que garantiza la compatibilidad con un rango de fuentes de señal. (JBL, 2020)

#### *3.3.8.1 Características*

Controladores : Controlador LF: 5.0 "/ 127.0 mm

Controlador HF: 1.0 "/ 25.4 mm

Controlador HF: domo blando

Crossover : 1725 Hz 4º orden acústico Linkwitz-Riley

Blindaje magnético : sí

Sensibilidad de entrada 92 dB a 3.3 '/ 1 m (-10 dBV de entrada)

Configuraciones de potencia biamplificadas

HF Driver Power Amp : 41 W, Clase-D

LF Driver Power Amp : 41 W, Clase-D

Respuesta de frecuencia : 49 Hz a 20 kHz (± 3 dB)

Rango de frecuencia : 43 Hz a 24 kHz (-10 dB)

Extensión de baja frecuencia : 43 Hz

SPL continuo: 94 dB

Pico: 108 dB

Entrada máxima : Nivel de entrada pico máximo (-10 dBV / +4 dBu): +6 dBV / +20.3 dBu Criterios de distorsión del sistema

THD: Criterios de distorsión eléctrica: 0.2% THD @ 1 kHz / 2.83 salida VRMS;

3.3.9 PT-CM-1-BK - PTZ OPTICS

El soporte de techo universal pequeño de PTZ Optics es un conjunto de dos piezas que admite cualquier cámara PTZ con una interfaz de montaje de 1/4 "-20 en la parte inferior. Se conecta directamente al techo y la cámara se coloca boca abajo.

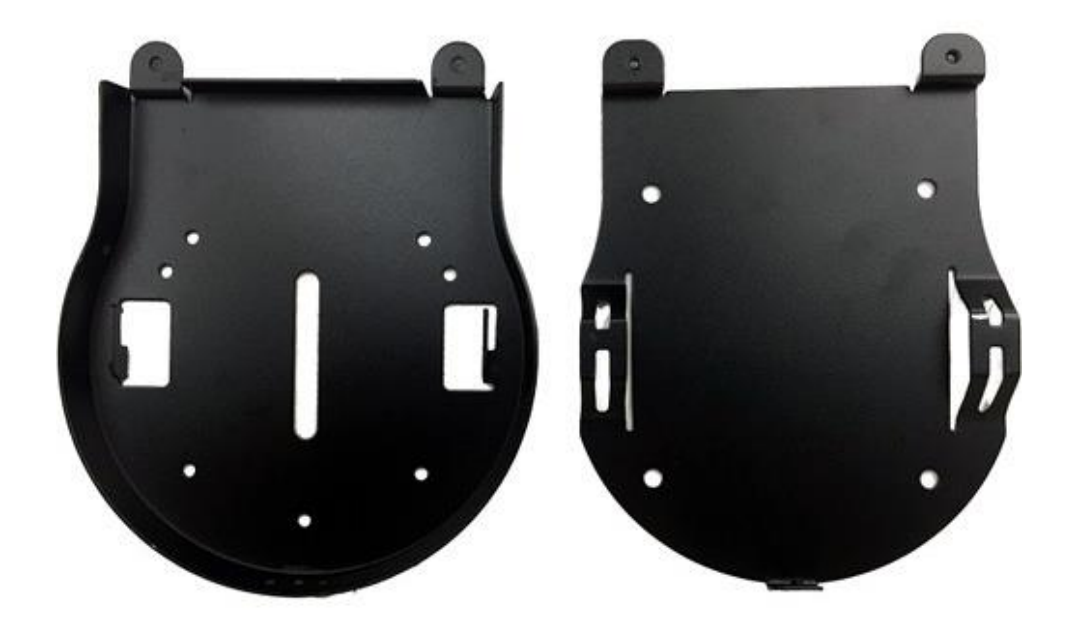

Ilustración 9-Soporte de Techo

Fuente: (PTZ Optics, 2020)

En la ilustración 9, se presenta la vista frontal del soporte de techo marca PTZ Optics., modelo PT-CM-1-BK La pieza inferior es plana por lo tanto, es compatible con cámaras de cualquier tamaño. Este soporte también se puede utilizar para conectar directamente a cajas de dispositivos de una sola unidad de EE. UU., cajas de conexiones cuadradas, redondas u octagonales de EE. UU.

### *3.3.9.1 Características*

- 1) Montaje cámara con interfaz de 1/4 "-20.
- 2) Pintura en polvo negro
- 3) También se adjunta a pandillas y cajas de conexiones
- 4) Hecho de acero de calibre pesado
- 5) Dimensiones A x L: 5.6 x 6.5 "(14.2 x 16.5 cm)

#### 3.3.10 BD-P-CM - BIRDDOG

El montaje de techo universal de BirdDog es un conjunto de dos piezas que admite cualquier cámara PTZ con una interfaz de montaje de 1/4 "-20 en la parte inferior. Se conecta directamente al techo y la cámara se coloca boca abajo

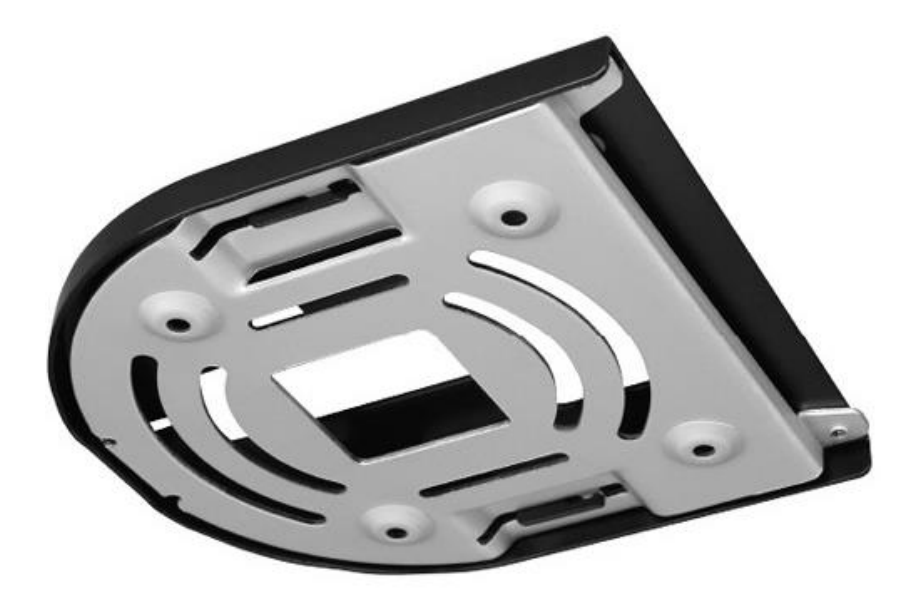

Ilustración 10-Montaje en el Techo

Fuente: (*BirdDog*, 2020)

En la ilustración 10, se presenta la vista inferior del montaje en el techo marca BirdDog, modelo BD-P-CM.

### *3.3.10.1 Características*

- 1) Montaje cámara con interfaz de 1/4 "-20.
- 2) Pintura en polvo negro
- 3) Hecho de acero de calibre pesado

### 3.3.11 ALZO 1236- PTZ OPTICS

El soporte de cámara de pared con cabeza esférica le permite montar de forma segura una cámara o videocámara que pese hasta seis libras en una pared. Cuenta con un brazo de pasador de bebé de 5/8 "con una mini cabeza esférica que permite un fácil ajuste del ángulo de su cámara.

El soporte de metal duradero está diseñado para instalarse en una pared al ras con cuatro tornillos u otros sujetadores de pared cautivos. El soporte de la cámara con cabeza esférica se puede quitar mediante un práctico tornillo de apriete manual cuando necesite reparar su cámara.

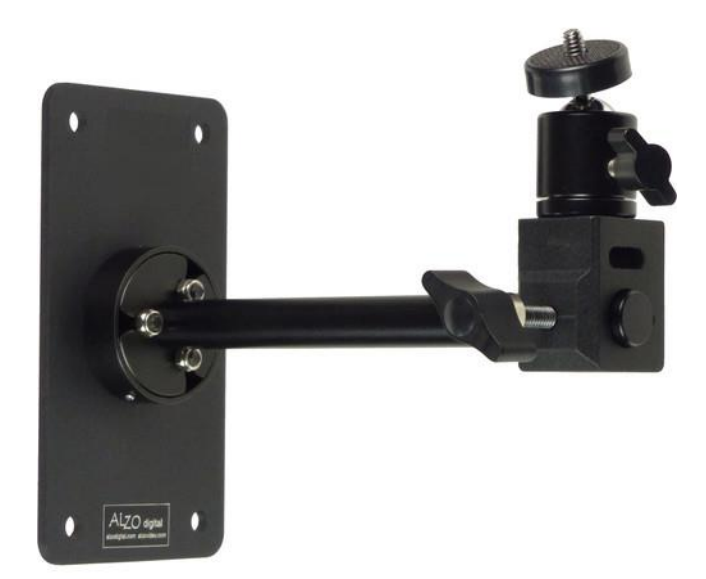

Ilustración 11-Soporte de Pared

En la ilustración 11, se presenta la vista lateral de Soporte de cámara de pared con cabeza esférica marca Alzo, modelo 1236.

*3.3.11.1 Características*

- 1) Para cámaras y videocámaras.
- 2) Capacidad de carga de hasta 6 lb.
- 3) Rótula para el ajuste del ángulo de la cámara.
- 4) 8 " longitud del brazo.

### 3.3.12 IMPACT SC-3215

Hecho de acero inoxidable trenzado, este cable de seguridad de impacto de 32 "x 1.5 mm proporciona seguridad adicional para camaras montadas en tuberías, techos caídos y rejillas.

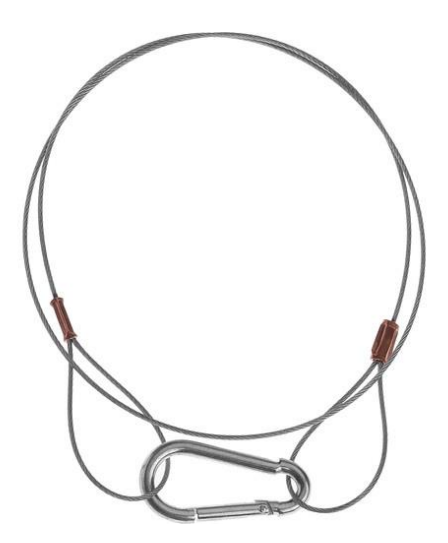

Ilustración 12-Cable de Seguridad

Fuente: (Impact, 2020)

En la ilustración 12, se presenta la vista frontal del cable de seguridad marca Impact, modelo SC-3215.

- *3.3.12.1 Características*
- 1) Acero inoxidable trenzado

## **3.4 SOFTWARE**

### 3.4.1 NDI STUDIO MONITOR

NDI Studio Monitor se ejecuta en cualquier computadora portátil o estación de trabajo compatible, y le permite ver cualquier canal NDI disponible en tiempo real, organizar múltiples canales NDI para monitoreo en vivo e implementar instancias para una variedad de aplicaciones profesionales de señalización y visualización. (NDI, 2020)

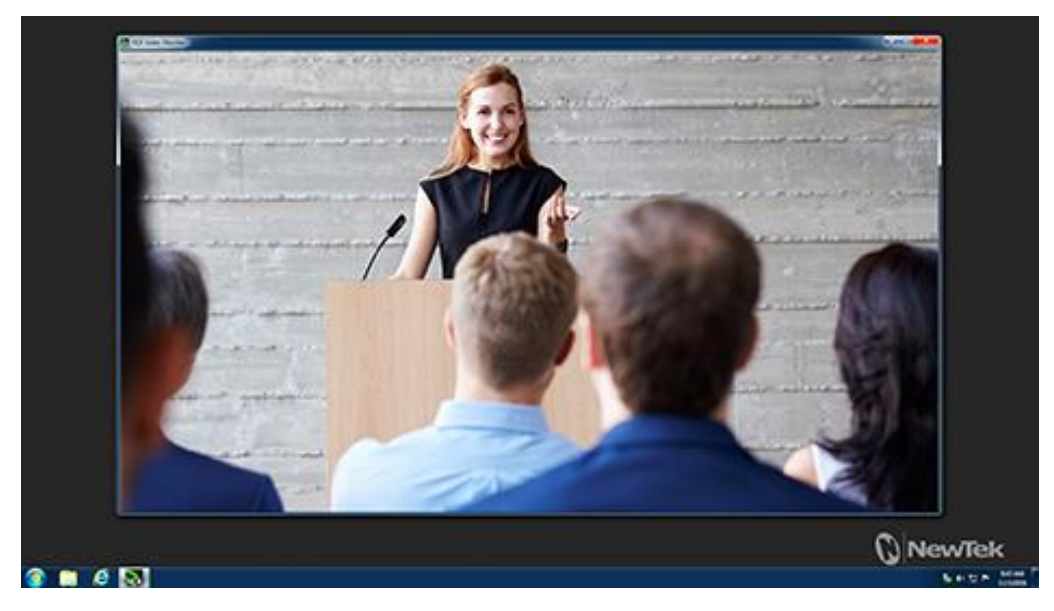

Ilustración 13-NDI Studio Monitor

Fuente: (NDI, 2020)

En la ilustración 13, se presenta la interfaz del programa NDI Studio Monitor en el entorno de Windows.

### *3.4.1.1 Beneficios*

- 1) Fuente de video, superposición y audio configurables independientemente por instancia.
- 2) Inicie, distribuya y administre varias instancias desde un solo dispositivo.
- 3) Control remoto de PTZ, grabación y configuración para la fuente aplicable.
- 4) Graba archivos NDI directamente desde múltiples instancias NDI Studio Monitor.

### 3.4.2 NDI SCAN CONVERTER

Capture y presente la pantalla completa, cualquier combinación de ventanas, aplicaciones, reproductores y cámaras web, o una región específica de interés desde cualquier computadora, en cualquier lugar de su red. NDI Scan Converter transforma cualquier computadora portátil o estación de trabajo en un dispositivo de entrada de video IP de múltiples fuentes. (NDI, 2020)

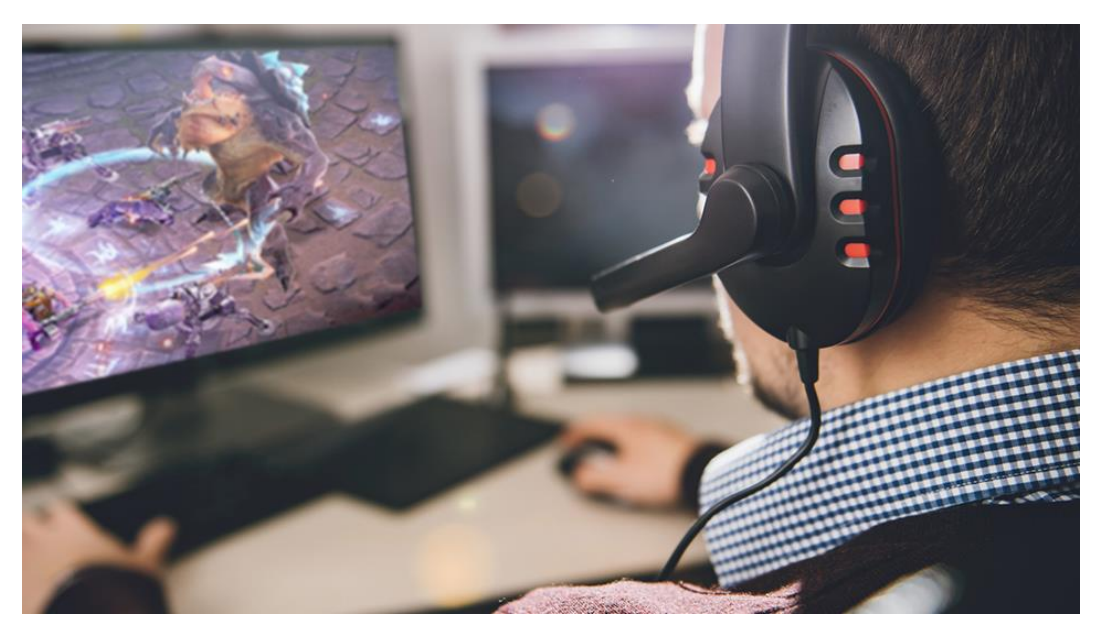

Ilustración 14-NDI Scan Converter

#### Fuente: (NDI, 2020)

En la ilustración 14, se presenta la interfaz del programa NDI Scan Converter en el entorno de Windows.

### *3.4.2.1 Beneficios*

- 1) Genere múltiples fuentes de video en vivo simultáneamente, con audio seleccionable.
- 2) Soporte para captura de monitores múltiples, con salida independiente de hasta 60Hz.
- 3) Capture todos los escritorios de su sistema en tiempo real, a 60 Hz completos o incluso juegos a 120 Hz o más y casi sin uso de CPU.
- 4) Control remoto KVM desde cualquier estación de trabajo que ejecute Scan Converter desde NDI Studio Monitor.

#### 3.4.3 NDI VIRTUAL INPUT

Designe una fuente NDI disponible como entrada de video para aplicaciones de software populares que admitan una cámara web. Con la entrada virtual NDI, las fuentes NDI se reconocen como fuentes de video y audio estándar de Microsoft® Windows®, lo que permite elevar sus comunicaciones de video sin aumentar la complejidad de su configuración. (NDI, 2020)

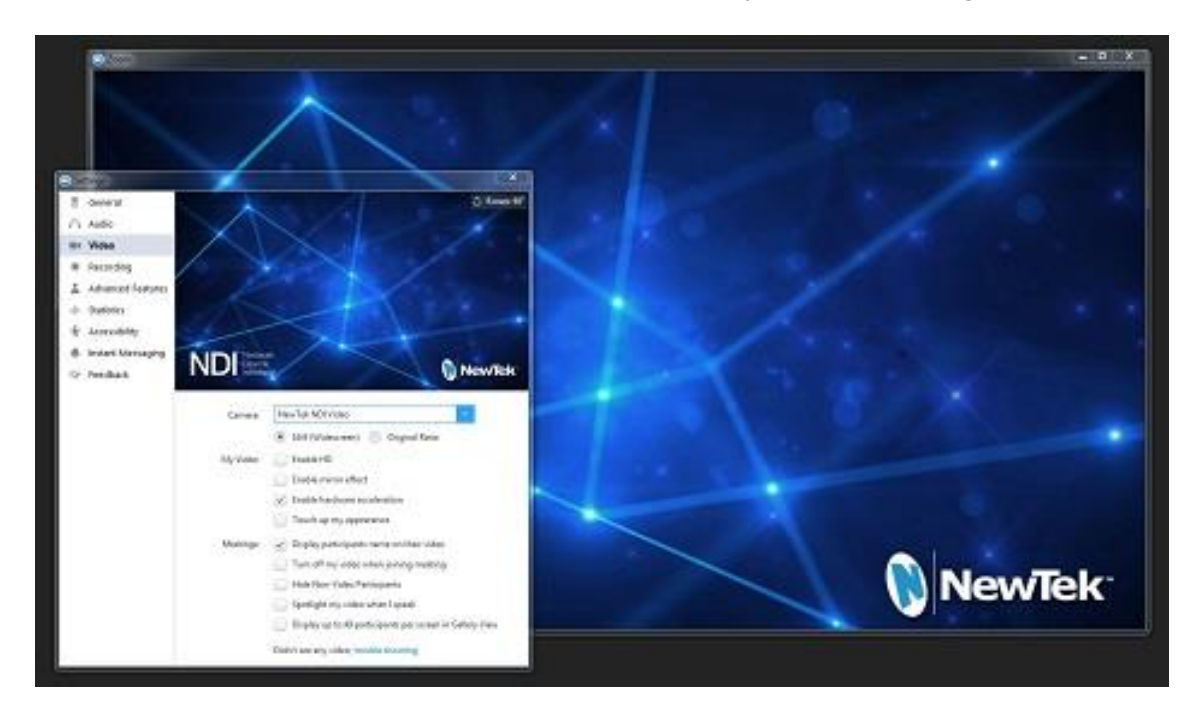

Ilustración 15-NDI Virtual Input

Fuente: (NDI, 2020)

En la ilustración 15, se muestra la interfaz del programa NDI Virtual Input en el entorno de Windows.

### *3.4.3.1 Beneficios.*

- 1) Compatible con Google Hangouts, GoToMeeting, Skype, Zoom.
- 2) Admite video y audio de velocidad de fotogramas completa de hasta 1080p y 4K UHD a 60 fps.

### 3.4.4 NDI VCL PLUGIN

Presente contenido de video y otros elementos multimedia compatibles a la red como fuentes de IP directamente desde VLC Media Player. El complemento NDI VLC codifica la salida de cada instancia del reproductor a NDI en tiempo real, haciendo que los archivos multimedia de prácticamente cualquier formato estén disponibles para su uso en su producción en vivo. (NDI, 2020)

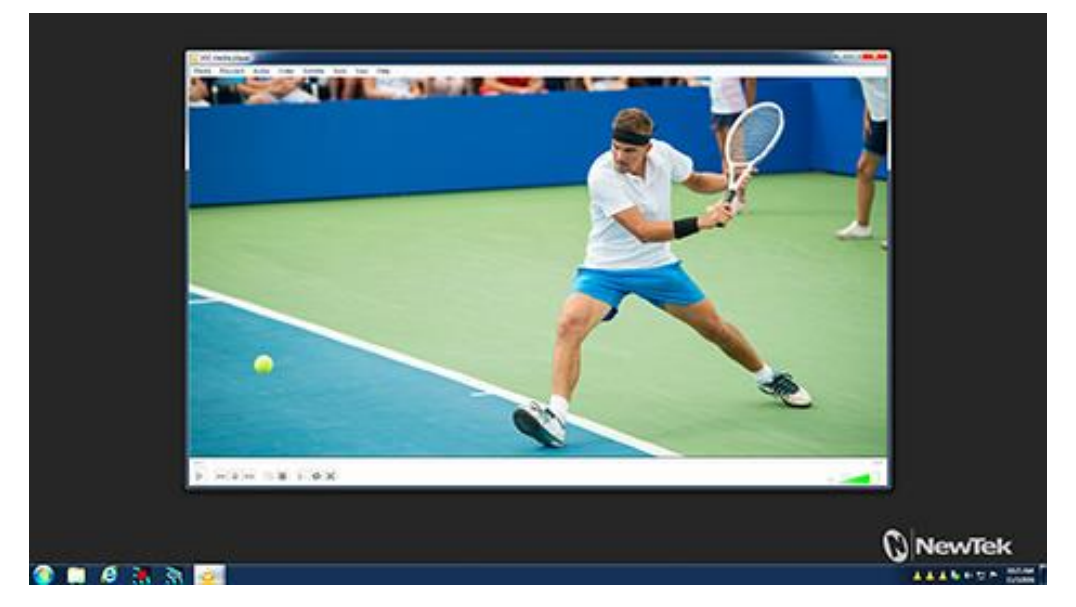

Ilustración 16-NDI VLC Plugin

Fuente: (NDI, 2020)

En la ilustración 16, se muestra la interfaz del programa NDI VLC Plugin en el entorno de Windows.

### *3.4.4.1 Beneficios*

- 1) Compatible con las versiones actuales y anteriores de VLC Media Player para Windows.
- 2) Hace que el contenido sea accesible sin transferencia, transcodificación o conectividad directa.
- 3) Admite la codificación de varias instancias de VLC Media Player simultáneamente. Control PTZ virtual para control de panorámica y zoom alrededor de la salida VLC.

## **3.5 NDI EN CAM**

## 3.5.1 NDI FOR ADOBE CREATIVE CLOUD

El contenido de Adobe Creative Cloud directamente en su flujo de trabajo desde cualquier estación de trabajo en su red. NDI para Adobe Creative Cloud es el único complemento de software para las herramientas creativas estándar de la industria de Adobe que permite la reproducción y vista previa en tiempo real y sin render sobre IP, directamente desde la línea de tiempo, simplifica la revisión y aprobación, facilita la colaboración y acelera la edición. (NDI, 2020)

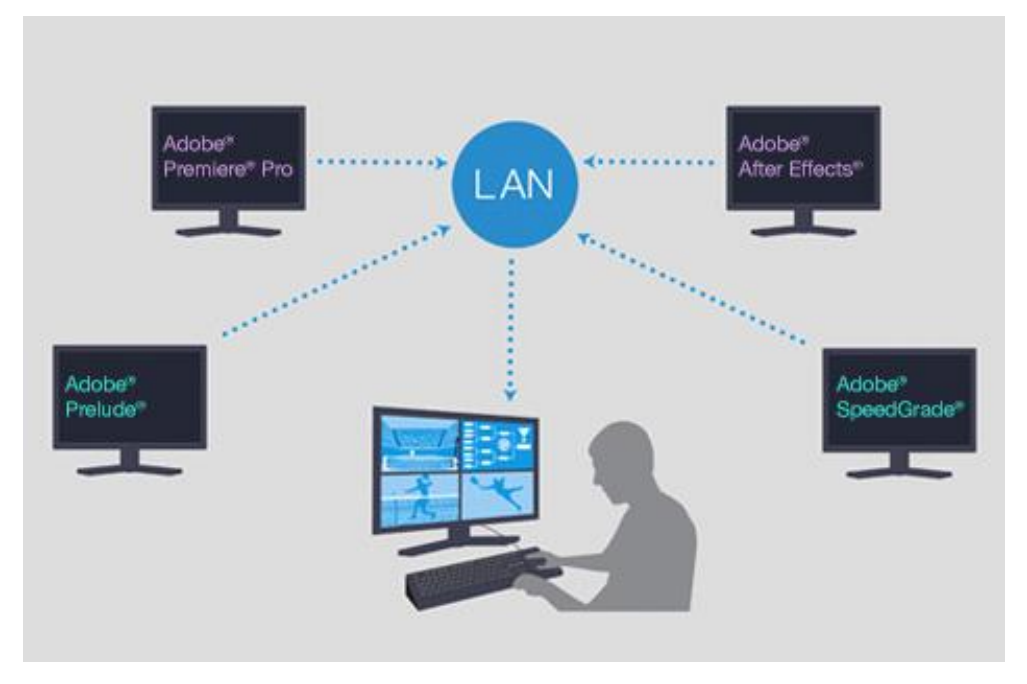

Ilustración 17-Flujo NDI Con Adobe Creative Cloud

Fuente: (NDI, 2020)

En la ilustración 17, se presenta un flujo de conexión del programa NDI For Adobe Creative Cloud de adobe en una red.

### *3.5.1.1 Beneficios*

- 1) Compatible con Adobe After Effects® CC, Premiere® Pro CC.
- 2) Admite video de resolución completa en tiempo real con audio y transparencia.
- 3) Visible desde cualquier dispositivo receptor habilitado para NDI, en cualquier lugar de la red.

## 3.5.2 NDI IMPORT I/O FOR ADOBE CC

Importe sus archivos multimedia capturados y grabados de fuentes NDI en aplicaciones de software Adobe Creative Cloud desde sus unidades locales o en su red utilizando sistemas de almacenamiento estándar.

Una vez que se instala la E / S de importación NDI para Adobe Creative Cloud, todas las aplicaciones de Creative Cloud que usan video reconocerán los archivos NDI como otra opción de medios. (NDI, 2020)

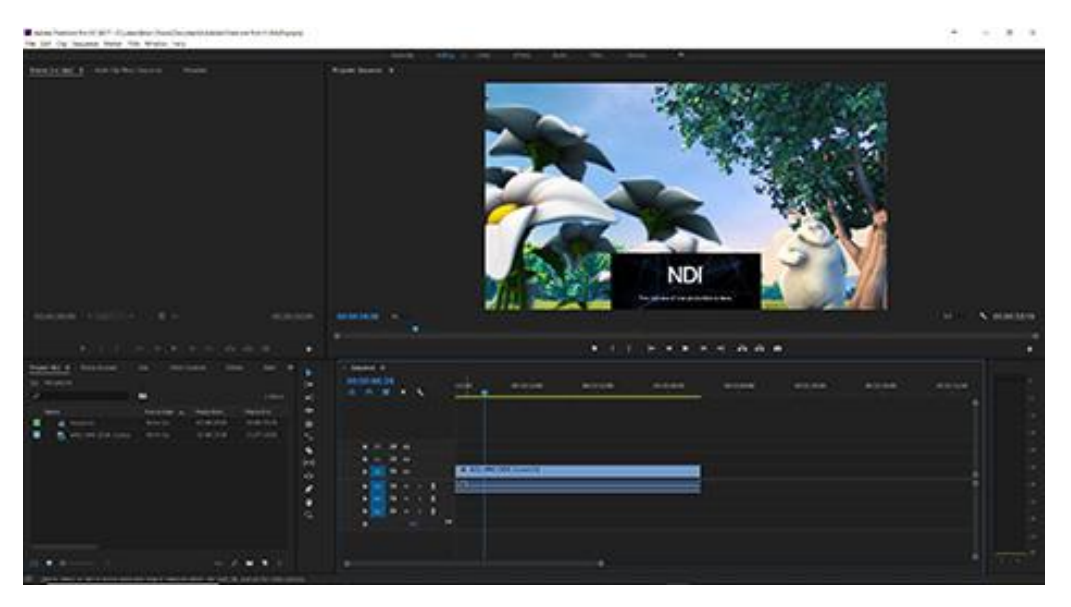

Ilustración 18-NDI Import I/O For Adobe Premier Pro

Fuente: (NDI, 2020)

En la ilustración 18, se muestra el programa NDI Import I/O For Adobe CC en el entorno de Windows en una red.

### *3.5.2.1 Beneficios*

- 1) Compatible con Adobe After Effects CC, Premiere Pro CC.
- 2) Admite video en tiempo real y resolución completa con audio y canal alfa.
- 3) Permite la edición sincronizada de múltiples cámaras.

## 3.5.3 NDI|HX DRIVER

Habilite cualquier dispositivo compatible para conectarse y recibir la salida de productos de video con la extensión NDI | HX, como NewTek Connect Spark™ y la cámara NewTek NDI PTZ, así como cámaras NDI | HX de terceros compatibles. (NDI, 2020)

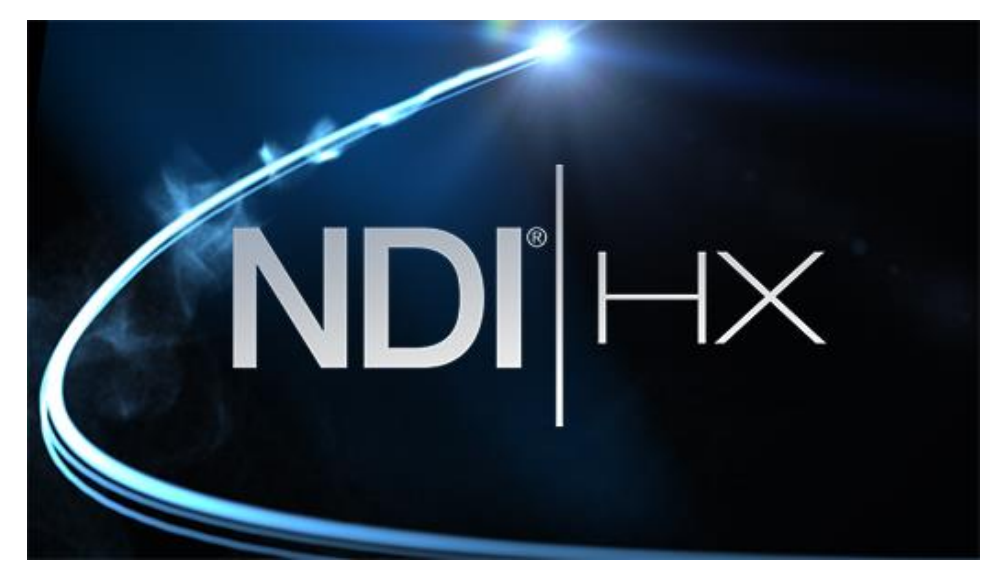

Ilustración 19-NDI|HX Driver

Fuente: (NDI, 2020)

En la ilustración 19, se muestra el programa NDI|HX en el entorno de Windows.

### *3.5.3.1 Beneficios*

- 1) Compatible con sistemas, dispositivos y aplicaciones compatibles con NDI.
- 2) Transferencia de alta eficiencia optimizada para entornos de ancho de banda limitado.
- 3) Adecuado para redes WiFi, remotas y a gran escala.

#### 3.5.4 NDI TEST PATTERNS

Envíe una señal de referencia a otros dispositivos NDI en su red para confirmar la conectividad y habilitar la calibración de audio y video. NDI Test Patterns incluye una variedad de patrones de prueba y tonos de audio para garantizar propiedades de color precisas y niveles de sonido adecuados. (NDI, 2020)

|                   |                       |                       |                    |                                   |                      | $-100 - 10$         |
|-------------------|-----------------------|-----------------------|--------------------|-----------------------------------|----------------------|---------------------|
|                   |                       |                       |                    | <b>Contract Contract Contract</b> | and the contract     |                     |
| <b>Bachte</b>     | <b>Bay Fire</b>       | <b>Barlages</b>       | <b>Baltim</b>      | <b>Ballylands</b>                 | <b>Bu William TX</b> | Bolt 1              |
|                   | __                    |                       |                    |                                   |                      |                     |
| cleans boy-floor  | <b>Cas fore</b>       | <b>Teachers'</b>      | <b>Car for the</b> | <b>Dentrois Inc.</b>              | Text Minimum (8)     | Top Body 19         |
| <b>CONTRACTOR</b> | <b>Taxa Bullet RT</b> | <b>San House Titl</b> | <b>Income form</b> | <b>Brownship</b> II               | <b>PE Sec</b>        | <b>Hillard</b>      |
|                   |                       |                       |                    |                                   |                      |                     |
| <b>At Assoc</b>   | <b>Bill State Ave</b> | all line it.          | <b>BETWEEN</b>     | <b>Bind</b>                       | <b>Hillery</b>       | <b>Wilman</b>       |
| <b>BLOW'S</b>     | <b>Bill Low III</b>   | <b>BLTGATE</b>        | <b>Billiam III</b> | <b>IR-Tune St</b>                 | <b>Bill Ford: TX</b> | <b>All Cast Of</b>  |
|                   |                       |                       |                    |                                   |                      |                     |
| <b>At furers</b>  | <b>Hiland</b>         | <b>Wind Her.</b>      | <b>RELATIVE</b>    | Wind Died                         | <b>Missillan</b>     | <b>RE last fact</b> |
|                   |                       |                       |                    |                                   |                      |                     |
|                   |                       |                       |                    |                                   |                      |                     |
|                   |                       |                       |                    |                                   |                      |                     |

Ilustración 20-NDI Test Patterns

Fuente: (NDI, 2020)

En la ilustración 20, se muestra el programa NDI Test Patterns en el entorno de Windows.

*3.5.4.1 Beneficios*

- 1) Los patrones disponibles incluyen barras de colores, colores individuales y campos IRE.
- 2) Tonos de audio seleccionables que van desde + 4dBU (+ 0dBVU) hasta -40dBU (-48dBVU).

## **3.6 APLICACIÓN EN IOS**

Desarrollado para el iPhone pueden ser utilizadas en dispositivos como el iPad. No permite la instalación de aplicaciones de iOS en hardware de terceros.

## 3.6.1 NDI®|HX CAMERA

Convierta cualquier dispositivo móvil iOS compatible en una fuente de video para sus producciones en vivo, conectándose con sistemas de producción, dispositivos y aplicaciones a través de su red local a través de NDI. (NDI, 2020)

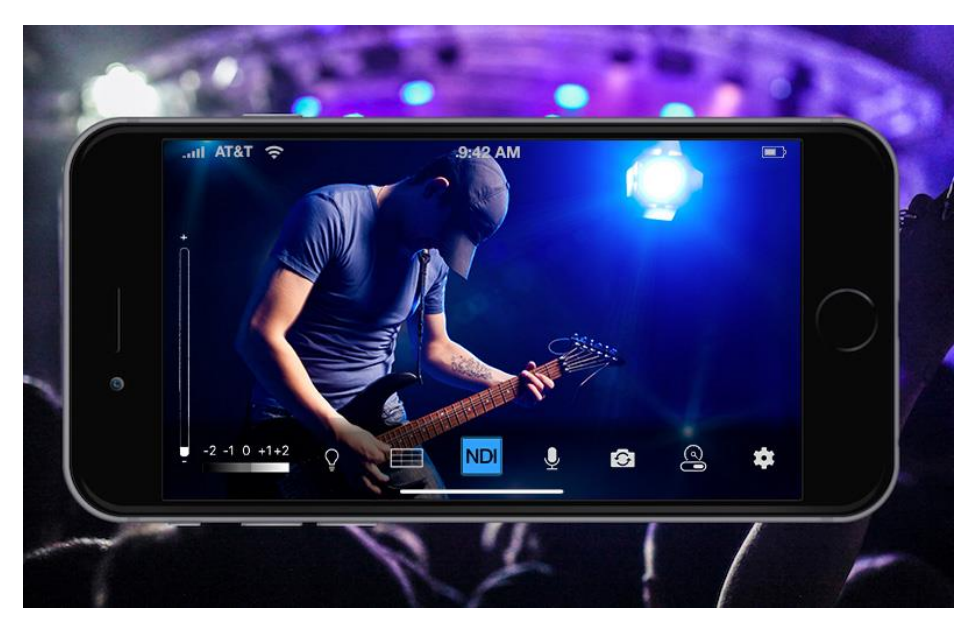

Ilustración 21-Aplicación en Ndi®|Hx Camera en iOS

Fuente: (NewTek, 2020)

En la ilustración 21, se presenta la Aplicación en Ndi®|Hx Camera en teléfono iPhone.

## *3.6.1.1 Beneficios*

- 1) Fácil de usar, con salida de dispositivo reconocida automáticamente por dispositivos receptores compatibles con NDI en la misma red local.
- 2) Modos de ancho de banda alto-medio-bajo.
- 3) Selección de cámara delantera y trasera para grabar video y comunicación interactiva.

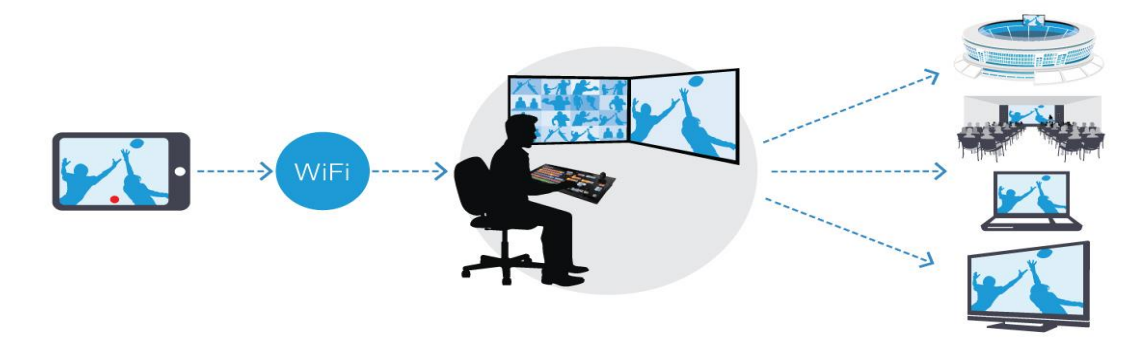

Ilustración 22-Interconexion de Aplicación en iOS

Fuente: (NewTek, 2020)

En la ilustración 22, se muestra el Flujo de la Aplicación en Ndi®|Hx Camera en un red Wifi.

## **CAPÍTULO IV. METODOLOGÍA**

Una vez planteado el problema de investigación en el capítulo II, establecido de manera apropiada el marco teórico, y las bases para la presente investigación se procede con la metodología.

En el presente capítulo se determina la metodología de la investigación a utilizar basados en las teorías anteriormente mencionadas.

La metodología sirve de guía, ya que a través de métodos, técnicas y procedimientos permite determinar los implementos a utilizar para recabar información valiosa para la investigación.

### **4.1 ENFOQUE**

La presente investigación es de tipo cualitativa ya que analiza de manera objetiva la implementación del protocolo NDI en una red Ethernet. Se estableció una descripción lo más completa posible del fenómeno, además, de presentar los beneficios de esta tecnología para la universidad.

### **4.2 VARIABLES DE INVESTIGACIÓN**

Las variables de investigación son importantes por los objetos de estudio. En esta investigación, se definieron las variables de investigación, donde una variable es considerada dependiente y las demás, independientes.

Las independientes afectan directamente el comportamiento de la variable dependiente. Las variables de la investigación son las siguientes:

1) Independiente

Implementación NDI

### 2) Dependiente

- 2.1) Diseño.
- 2.2) Equipos y Modelos.

2.3) Costo.

### **4.3 TÉCNICAS E INSTRUMENTOS APLICADOS**

Para el presente proyecto se recopiló información de fuentes confiables como ser revistas científicas, libros y Fabricantes de equipos.

### **4.4 METODOLOGÍA DE ESTUDIO**

Para el desarrollo de la investigación se efectuó un proceso esquematizado en cinco etapas:

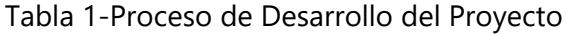

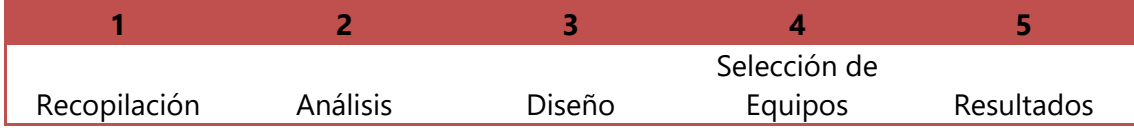

Fuente: Elaboración Propia

En la Tabla 1, se presenta la metodología utilizada para el desarrollo del estudio, el cual se compone de cinco etapas.

### 4.4.1 ETAPA I: RECOPILACIÓN

Se recopilo, se extrajo información de varias fuentes Además, se obtuvo información de las diferentes marcas y modelos de equipos para poder realizar la investigación sobre la implementación de aulas en linea.

#### 4.4.2 ETAPA II: ANÁLISIS

Se analizó la información recopilada de las marcas y modelos de los equipos.

### 4.4.3 ETAPA III: DISEÑO DE AULAS

Se tomó en cuenta las opciones de diferentes tipos de clases para su mejor aprovechamiento hasta la sección de los equipos NDI así como los materiales necesarios y programas que se instalaran por aula.

### 4.4.4 ETAPA III: SELECCIÓN DE EQUIPOS

En la siguiente etapa, análisis, a partir de los Información obtenida en la recopilación de información y protocolo NDI, se analizó el funcionamiento de cada una de las marcas de equipos NDI, permitiendo determinar sus características y sus costos.

### 4.4.5 ETAPA IV: RESULTADOS

En la etapa final, resultados, se presentan todos los datos con el respectivo análisis realizado, presentando, las diferentes características que presenta cada equipo, así como un análisis comparativo de los diferentes Marcas Utilizados con tecnología NDI.

### **4.5 CRONOGRAMA DE ACTIVIDADES**

Para la realización efectiva del proyecto se estableció un cronograma de actividades a seguir, junto con su duración, fecha de inicio y final de la actividad, todo ello para la finalización adecuada del proyecto.

| <b>Actividad</b>                 | 27<br><b>Abril</b> | Δ<br>mayo | 18<br>mayo | <b>Junio</b> | 15<br><b>Junio</b> |
|----------------------------------|--------------------|-----------|------------|--------------|--------------------|
| Asignación Tema de Investigación | $\mathsf{X}$       |           |            |              |                    |
| Recolección de Información       | X                  | $\chi$    |            |              |                    |
| Desarrollo de introducción       |                    | X         |            |              |                    |
| Planteamiento del Problema       |                    |           | X          |              |                    |
| Desarrollo Marco Teórico         |                    |           | X          |              |                    |
| Desarrollo Metodología           |                    |           | X          |              |                    |
| Recopilación de Datos            |                    |           | $\sf X$    |              |                    |
| Correcciones de Errores          |                    |           |            | X            |                    |
| Selección de equipos             |                    |           |            | X            |                    |
| Análisis & Conclusiones          |                    |           |            |              | X                  |
| Correcciones de Investigación    |                    |           |            |              |                    |

Tabla 2-Cronograma de actividades del Proyecto

Fuente: Elaboración Propia

Como se presenta en la tabla 2, se dio inicio con la selección del tema de investigación. Se recolecto información sobre la temática de la investigación, el apagón analógico, se recolectó. Luego, con la información recolectado, se desarrolló la introducción y se planteó el problema de investigación de manera adecuada.

# **CAPÍTULO V. RESULTADOS Y ANÁLISIS**

En el presente capítulo se presenta y describe la implementación realizada, esto logró ser efectuado gracias al proceso de investigación realizado a través de una metodología de estudio establecida a seguir.

## **5.1 DISEÑO DE AULAS**

Se presentan a continuación las diferentes configuraciones de las aulas físicas.

## 5.1.1 CONFIGURACIÓN AULA FÍSICA

*5.1.1.1 Opción 1*

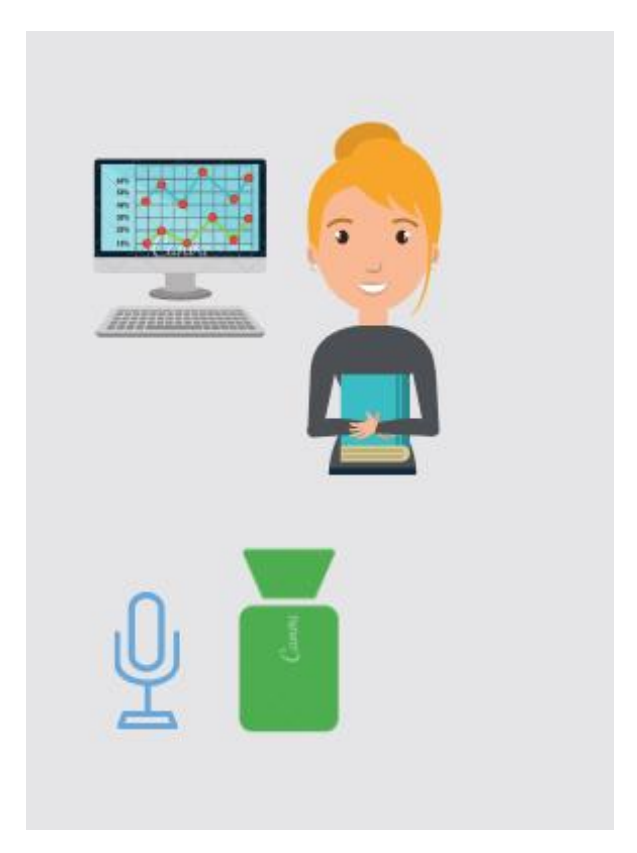

Ilustración 23-Opción 1 de Aula Física

Fuente: Elaboración Propia

En la ilustración 23, se presenta el estructura de una clase presencial desde un aula física como opción 1 para replicarla en una clase en linea .

Se utiizara esta configuracion cuando la clase no requiera de movimiento dentro del aula fisica ni la utiizacion de la pizarra contara con un micrófono fijo y una cámara fija

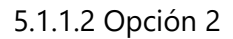

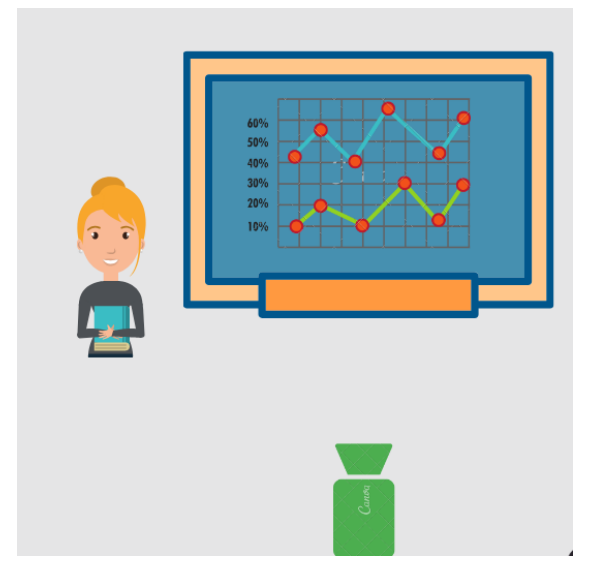

Ilustración 24-Opción 2 de Aula Física

Fuente: Elaboración Propia

En la ilustración 24, se presenta la estructura de una clase presencial en un aula física como opción 2 para replicarla en una clase en linea.

Se utiizara esta configuracion cuando la clase requiera de movimiento dentro del aula fisica y la utiizacion de la pizarra contara con un micrófono inalambrico y una cámara PTZ.

5.1.2 CONFIGURACIÓN AULA EN LINEA

Se presentan a continuación las diferentes configuraciones de visualización de las aulas en linea.

## *5.1.2.1 Opción 1*

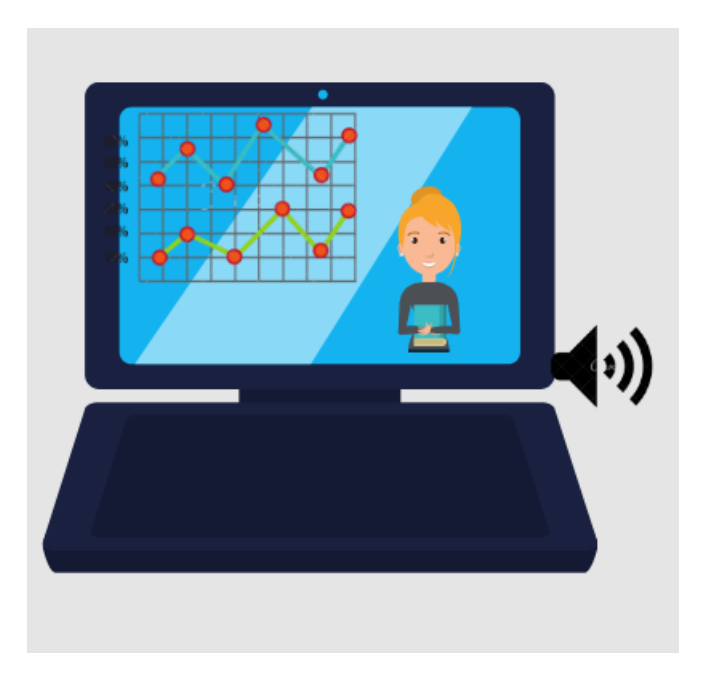

Ilustración 25-Opción 1 Visualización de Alumno

Fuente: Elaboración Propia

En la ilustración 25, se muestra la opción 1, de visualización del alumno integrando audio & video del profesor más la pantalla de la computadora.

Se utiizara esta opcion de visuaizacion cuando la clase no requiera de movimiento dentro del aula fisica ni la utiizacion de la pizarra.

El alumno podra visuaizar al catedrarico, la pantalla de la computadora o una presentacion y escuchara al catedratico.

## *5.1.2.2 Opción 2*

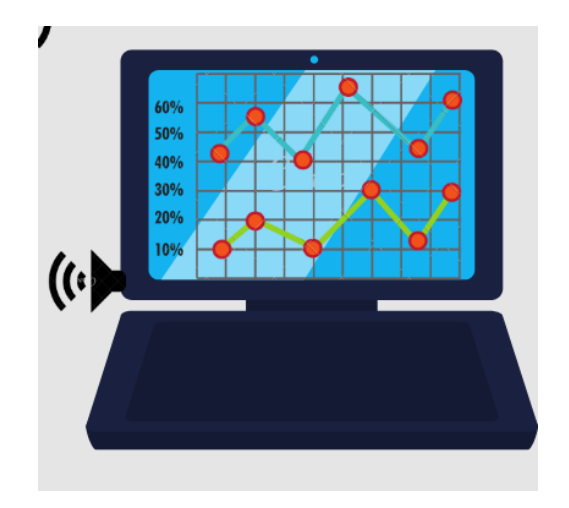

Ilustración 26-Opción 2 Visualización de Alumno

Fuente: Elaboración Propia

En la ilustración 26, se muestra la opción 2 de visualización del alumno integrando el audio del profesor más la pantalla de la computadora.

Se utiizara esta opcion de visuaizacion cuando la clase no requiera de observar al catedratico o movimiento dentro del aula fisica ni la utiizacion de la pizarra.

El alumno podra visuaizar la pantalla de la computadora o una presentacion y escuchara al catedratico.

5.1.2.3 Opción 3

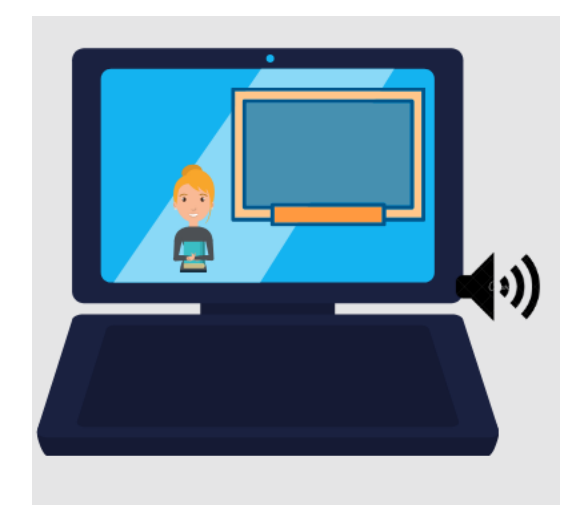

### Ilustración 27-Opción 3 Visualización de Alumno

Fuente: Elaboración Propia

En la ilustración 27, se muestra la opción 3, de visualización del alumno integrando audio & video del profesor pero desde la pizarra también pudiendo integrar la pantalla de la computadora.

Se utiizara esta opcion de visuaizacion cuando la clase requiera de movimiento dentro del aula fisica y la utiizacion de la pizarra. El alumno podra visuaizar al catedrarico con la pizarra, la pantalla de la computadora o una presentacion y escuchara al catedratico.

### **5.2 SELECCIÓN DE EQUIPOS**

En esta seccion se detallan los diferentes equipos seleccionados por marca, modelo sus especificaciones tecnicas y se incluyen imagenes ilustrativas de los equipos .

### 5.2.1 HARDWARE

*5.2.1.1 Opción 1 - Cámara NDIHX-PTZ1*

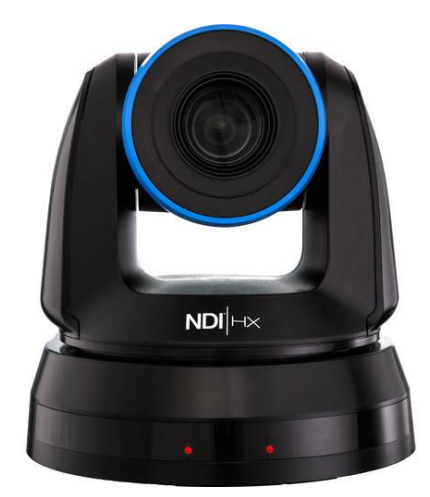

Ilustración 28-Vista Cámara NewTek

Fuente: (NewTek, 2020)

En la ilustración 28, se presenta la vista frontal de la cámara marca NewTek, modelo NDIHX-PTZ1.

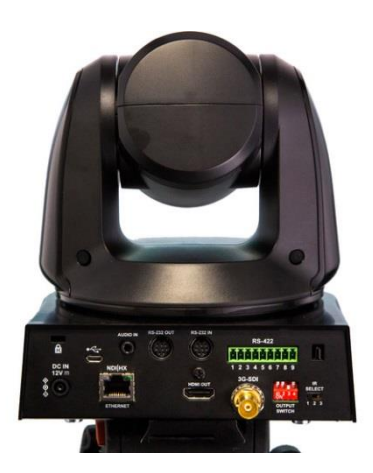

Ilustración 29-Vista Cámara NewTek

Fuente: (NewTek, 2020)

En la ilustración 29, se muestra la vista trasera de la cámara marca NewTek, modelo NDIHX-PTZ1.

La cámara NDIHX-PTZ1 combina conexiones SDI y HDMI , así como conectividad de red Ethernet / NDI para transmisión, grabación y transmisión de video 1080i. puede lograr la funcionalidad completa a través de los conectores serie y SDI, la diferencia a esta cámara es la conectividad NDI. el conector RJ-45 en la parte posterior, el NDIHX-PTZ1 puede emitir audio y video 1080i mientras recibe señal de control y alimentación a través de una sola conexión.

*5.2.1.2 Opción 2 - Cámara PT20X-NDI-GY*

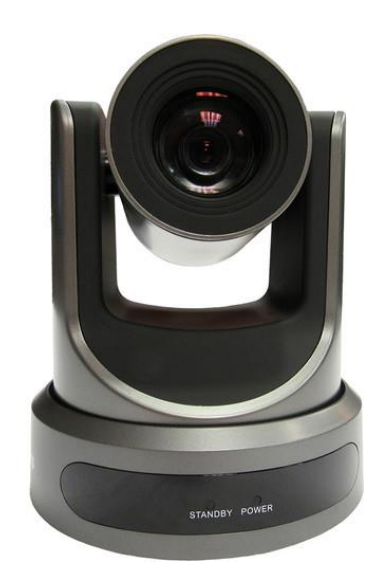

Ilustración 30-Vista Cámara PTZ Optics

Fuente: (PTZ Optics, 2020)

En la ilustración 30, se presenta la vista frontal de la cámara marca PTZ Optics, modelo PT20X-NDI-GY.

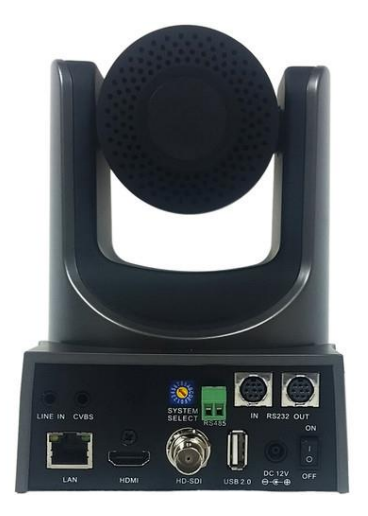

Ilustración 31-Vista Cámara PTZ Optics

Fuente: (PTZ Optics, 2020)

En la ilustración 31, se muestra la vista trasera de la cámara marca PTZ Optics, modelo PT20X-NDI-GY.

La cámara 20X-NDI de PTZOptics, permite emitir hasta una señal de 1080p60 simultáneamente a través de salidas HDMI, SDI y NDI o IP . El protocolo NDI, la innovadora tecnología IP de NewTek, le brinda acceso de baja latencia a dispositivos de audio y video en cualquier lugar de su red para diversas aplicaciones de A / V. la 20X-NDI viene con una licencia NewTek NDI, por lo que está listo para salir de la caja. La cámara también tiene una salida compuesta que se puede usar por sí sola ofrece una resolución de 576i / 480i.

*5.2.1.3 Opción 3 - Eyes P100*

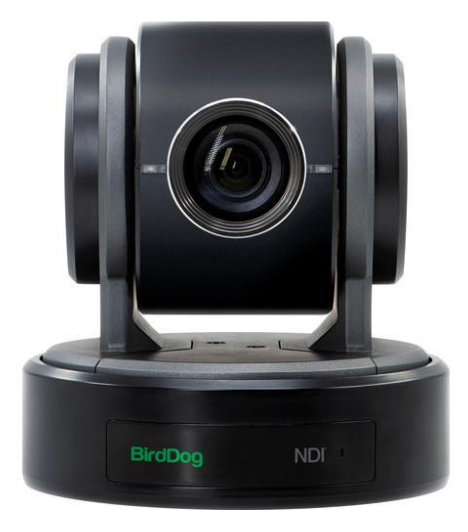

Ilustración 32-Vista Cámara BirdDog

Fuente: (BirdDog, 2020)

En la ilustración 32, se presenta la vista frontal de la cámara marca BirdDog, modelo Eyes P100.

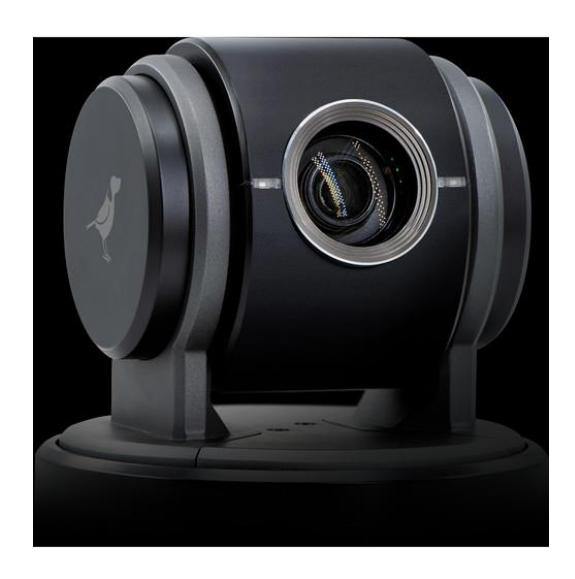

### Ilustración 33-Vista Cámara BirdDog

Fuente: (BirdDog, 2020)

En la ilustración 33, se muestra la vista lateral de la cámara marca BirdDog, modelo Eyes P100.

La Eyes P100, es la cámara PTZ para interiores Full NDI de BirdDog basada en su chip de silicio. la P100 captura una resolución de hasta 1080p60 y ofrece un zoom óptico de 10x. la cámara cuenta con salidas simultáneas 3G-SDI y NDI, lo que le permite integrarse en un flujo de trabajo NDI y / o utilizar equipos SDI.

*5.2.1.4 Opción 4 Cámara PTVL-NDI-ZCAM*

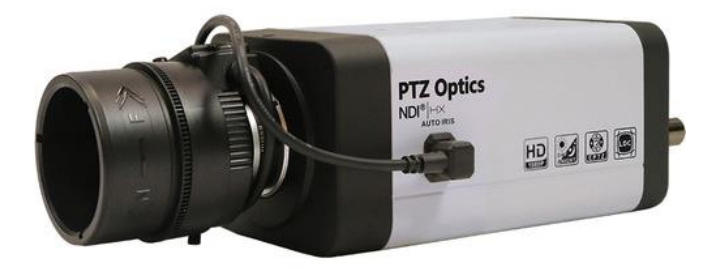

Ilustración 34-Vista Cámara PTZ Optics

Fuente: (PTZ Optics, 2020)

En la ilustración 34, se muestra la vista lateral de la cámara marca PTZ Optics, modelo PTVL-NDI-ZCAM.

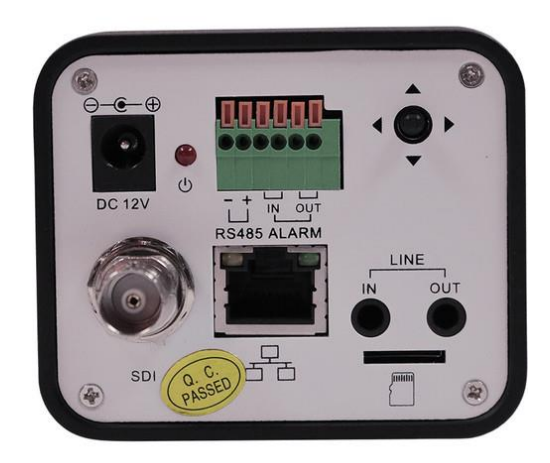

Ilustración 35-Vista Cámara PTZ Optics

Fuente: (PTZ Optics, 2020)

En la ilustración 35, se muestra la vista trasera de la cámara marca PTZ Optics, modelo PTVL-NDI-ZCAM.

La cámara PTVL-NDI-ZCAM cubre fácilmente cualquier ubicación con una lente de montaje C / CS de 4.4-88.5 mm, un Zoom 4x y resolución de video de hasta 1080p60. La cámara puede caber en cualquier configuración compatible con NDI, presenta un sensor CMOS de 1 / 2.7 " y captura una imagen de 2.07 MP con salida de alta definición 3G-SDI y NDI | HX.

Los protocolos de transmisión IP admitidos incluyen RTSP y RTMP, audio AAC, H.265, H.264 y compresión MJPEG. para obtener un mayor detalle y calidad de imagen con poca luz, el DRC del sensor ayuda a mantener su imagen y la alta SNR reduce el ruido a ≥ 55 dB, particularmente en baja situaciones de luz

*5.2.1.5 Opción 1 - Micrófono Mx412ds - 12"*

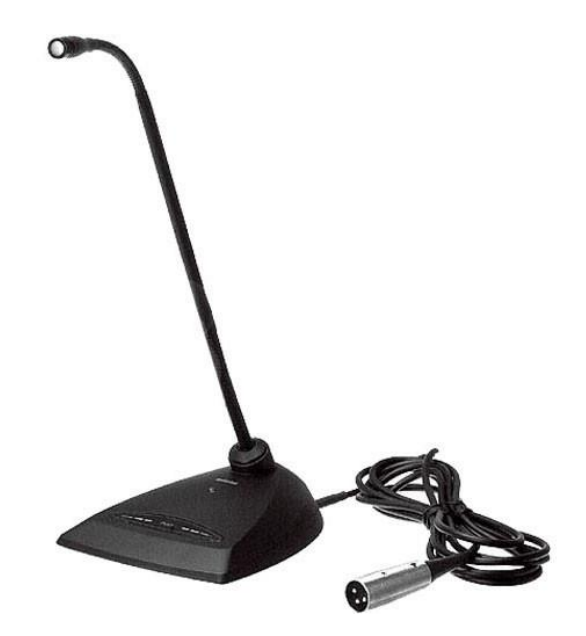

Ilustración 36-Vista Micrófono Shure

Fuente: (Shure, 2020)

En la ilustración 36, se presenta la vista lateral derecha del micrófono marca Shure, modelo MX412DS - 12".

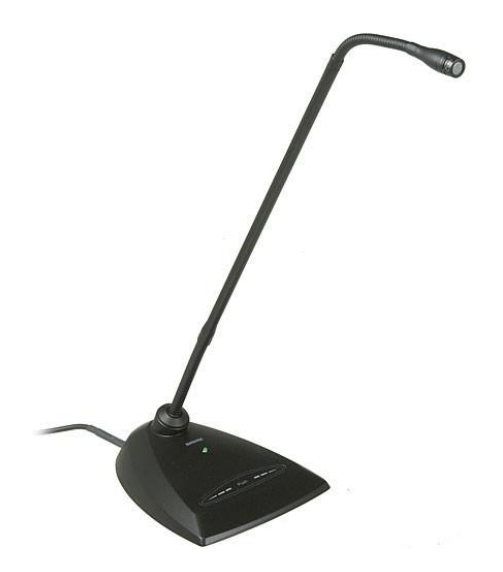

Ilustración 37-Vista Micrófono Shure

Fuente: (Shure, 2020)

En la ilustración 37, se presenta la vista lateral izquierda del micrófono marca Shure, modelo MX412DS - 12".

Amplio rango dinámico y respuesta de frecuencia para una reproducción de sonido precisa en todo el espectro de audio. cuenta con salida balanceada para una mayor inmunidad al ruido en cables largos. un montaje de choque que proporciona más de 20 dB de aislamiento del ruido de vibración de la superficie. montaje de bloqueo para asegurar permanentemente el micrófono.

*5.2.1.6 Opción 2 - micrófono BLX14/CVL*

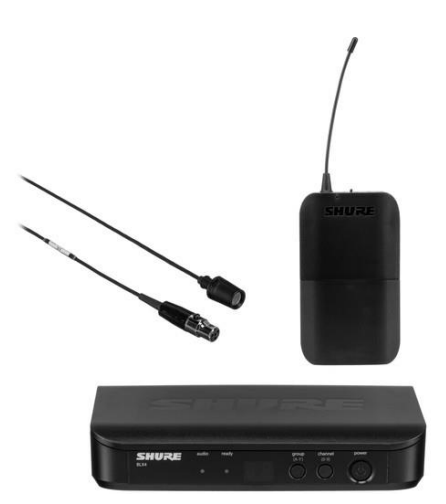

Ilustración 38-Vista Micrófono Inalámbrico Lavalier

Fuente: (Shure, 2020)

En la ilustración 38, se presenta la vista frontal del micrófono inalámbrico lavalier marca Shure, modelo BLX14/CVL.

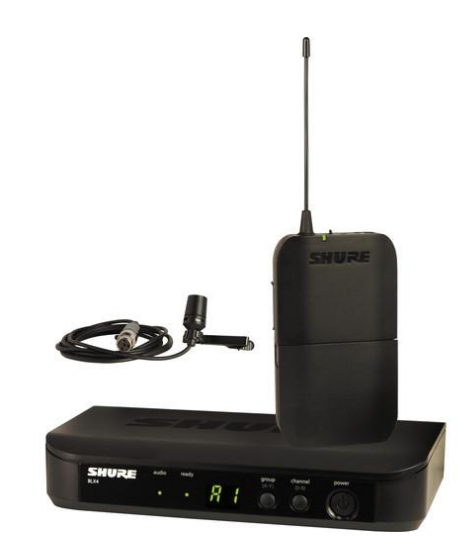

Ilustración 39-Vista Micrófono Inalámbrico Lavalier

Fuente: (Shure, 2020)

En la ilustración 39, se presenta la vista lateral del micrófono inalámbrico lavalier marca Shure, modelo BLX14/CVL.

5.2.1.7 Opción 3 - micrófono Blx14/Pga31

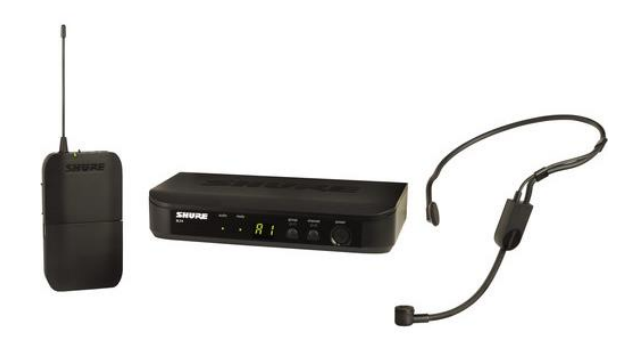

Ilustración 40-Vista Micrófono Inalámbrico Auricular

Fuente: (Shure, 2020)

En la ilustración 40, se presenta la vista lateral del micrófono inalámbrico de auricular marca Shure, modelo BLX14/PGA31.

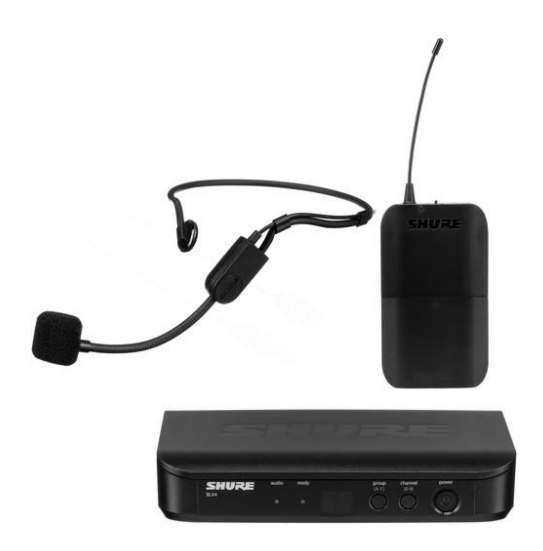

Ilustración 41-Vista Micrófono Inalámbrico Auricular

Fuente: (Shure, 2020)

En la ilustración 41, se presenta la vista frontal del micrófono inalámbrico de auricular marca Shure, modelo BLX14/PGA31.

El micrófono condensador de auriculares PGA31 está diseñado para brindar una reproducción vocal clara. cuenta con un patrón polar cardioide que ayuda a rechazar el ruido no deseado y una respuesta de frecuencia optimizada para la inteligibilidad del habla. el diseño flexible de cuello le permite colocar el micrófono para un mayor aislamiento de la fuente en entornos ruidosos. tiene 12 canales de micrófono pueden operar simultáneamente en cada banda de frecuencia.

*5.2.1.8 JBL 305P Mkii*

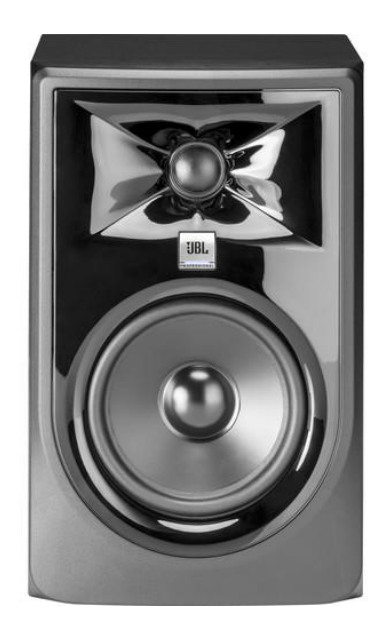

Ilustración 42-Vista Frontal Monitor

Fuente: (JBL, 2020)

En la ilustración 42, se presenta la Vista frontal del monitor de audio marca JBL, modelo 305P Mkii.

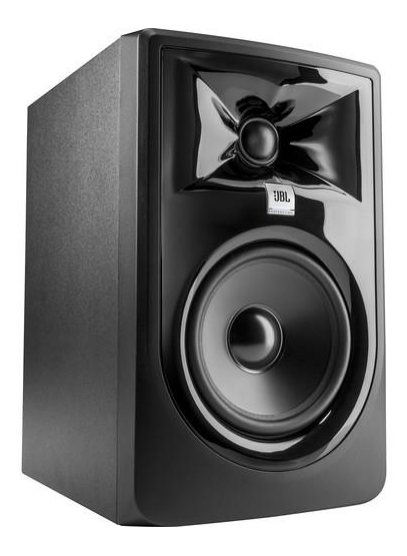

Ilustración 43-Vista lateral monitor

Fuente: (JBL, 2020)

En la ilustración 43, se presenta la vista lateral del monitor de audio marca JBL, modelo 305P Mkii.

Altavoces JBL tiene una respuesta transitoria optimizada y una linealidad. los amplificadores de clase D integrados dobles proporcionan 112 W de potencia para alto rendimiento. interruptor HF Trim ajusta la salida de alta frecuencia a la acústica de la sala. conectividad flexible con entradas balanceadas XLR y 1/4 "TRS, interruptor de sensibilidad de entrada +4 dBu / -10 dBV y control de volumen ajustable.

*5.2.1.9 PT-CM-1-BK - PTZ Optics*

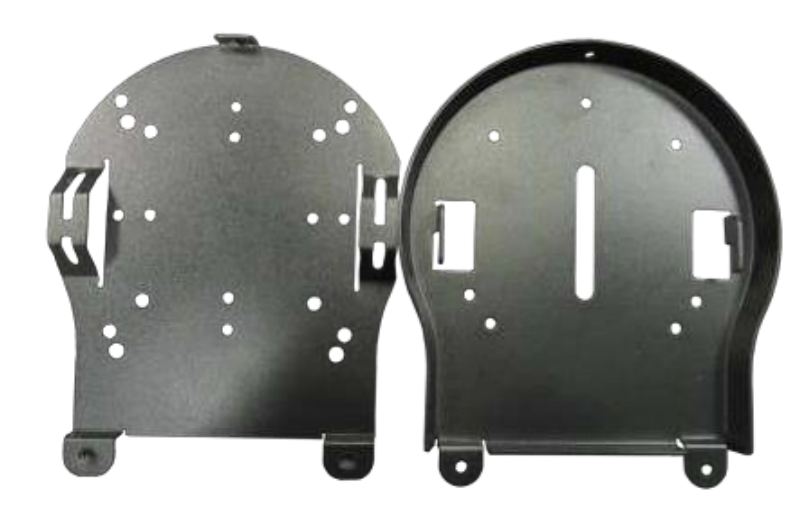

Ilustración 44-Vista Soporte de Techo

Fuente: (PTZ Optics, 2020)

En la ilustración 44, se presenta la vista frontal del soporte de pared para cámara marca PTZ Optics, modelo PT-CM-1-BK.

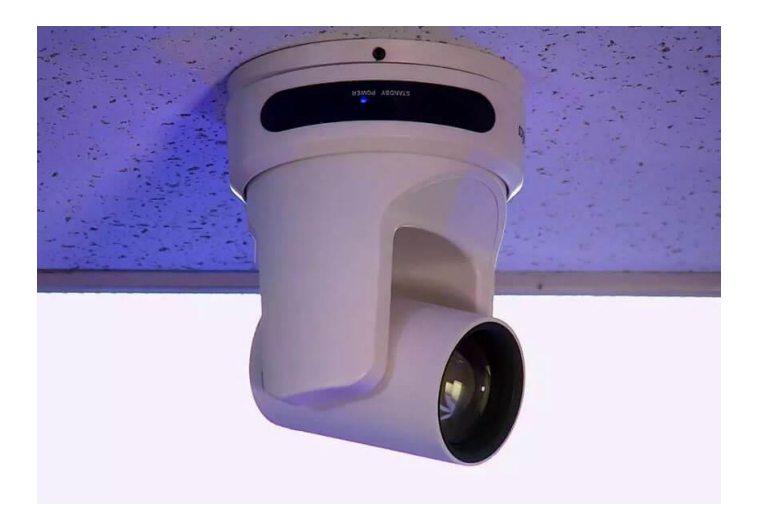

Ilustración 45-Soporte de Techo

Fuente: (PTZ Optics, 2020)

En la ilustración 45, se presenta la vista del soporte con la cámara instalada en el techo.

Este soporte de techo para la camara PTZOptics podremos fijarla en el aua fisica consta de dos piezas que admite cualquier cámara PTZ con una interfaz de montaje de 1/4 "-20 en la parte inferior. se conecta directamente al techo y la cámara se coloca boca abajo.

*5.2.1.10 BD-P-CM - BirdDog*

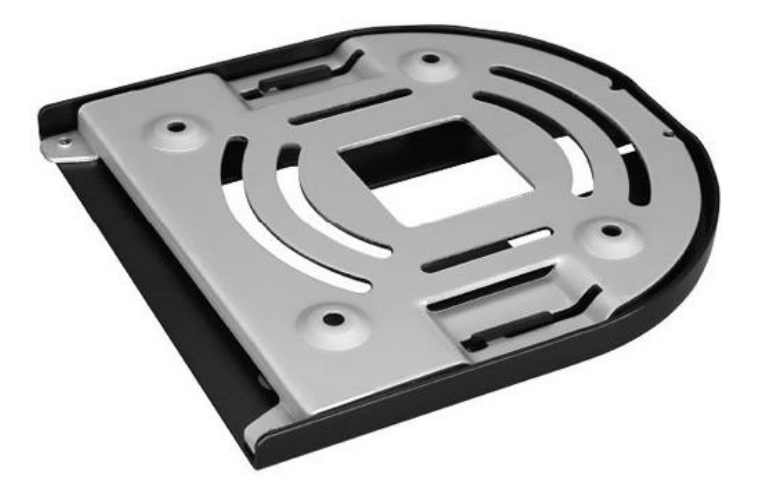

Ilustración 46-Vista Soporte de Techo BD-P-CM

Fuente: (BirdDog, 2020)
En la ilustración 46, se muestra la vista lateral del soporte de techo marca BirdDog, modelo BD-P-CM.

Este soporte de techo para la camara BirdDog podremos fijarla en el aua fisica consta de dos piezas que admite cualquier cámara BirdDog P100, P200 y P400 con una interfaz de montaje en la parte inferior. se conecta directamente al techo y la cámara se coloca boca abajo.

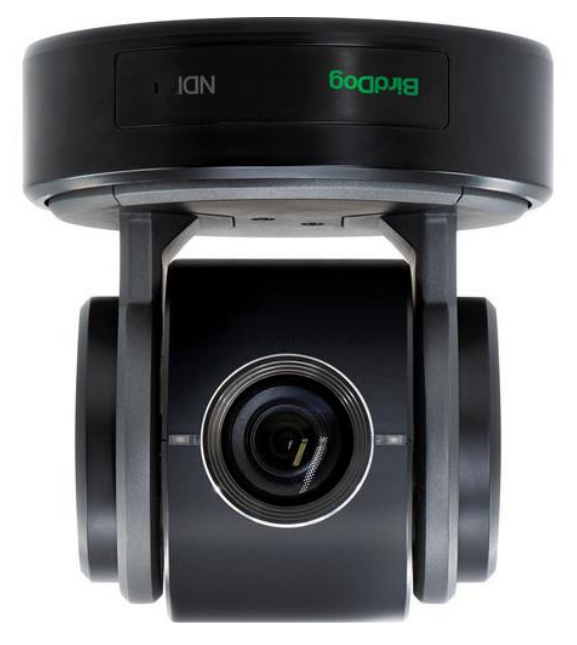

Ilustración 47-Vista Soporte de Techo

Fuente: (*BirdDog*, 2020)

En la ilustración 47, se presenta la vista del soporte con la cámara instalada en el techo.

# *5.2.1.11 ALZO 1236 - PTZ Optics*

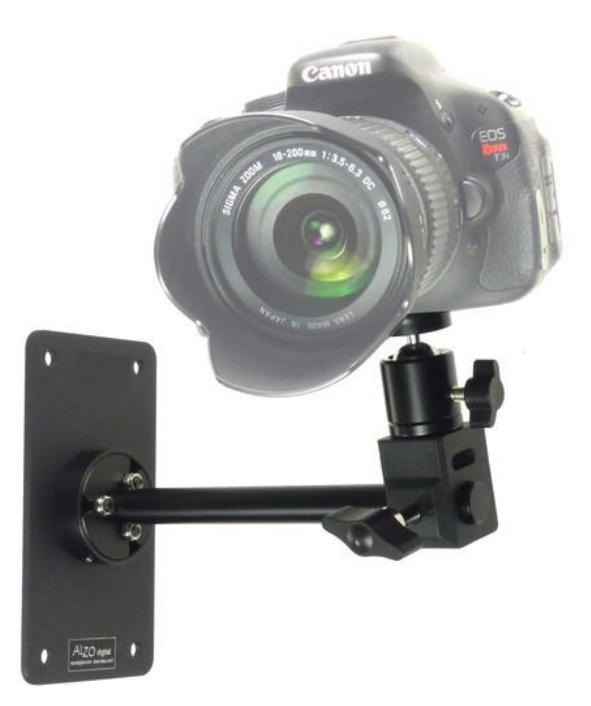

Ilustración 48-Soporte de Pared ALZO 1236

Fuente: (ALZO, 2020)

En la ilustración 48, se presenta la vista lateral del soporte de pared marca ALZO modelo 1236.

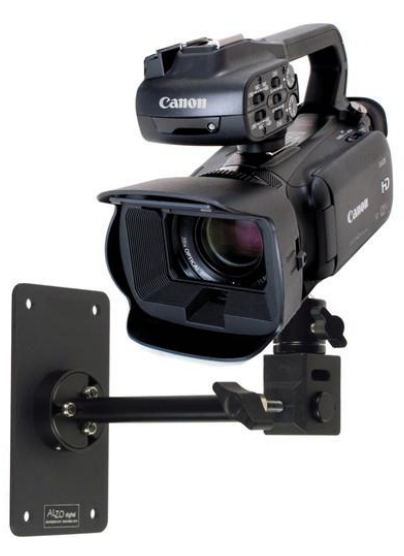

Ilustración 49-Soporte de techo

Fuente: (ALZO, 2020)

En la ilustración 49, se presenta la vista lateral del soporte de pared marca ALZO modelo 1236.

El soporte de cámara de pared ALZO con cabeza esférica le permite montar de forma segura una cámara o videocámara que pese hasta seis libras en una pared.

*5.2.1.12 Impact SC-3215*

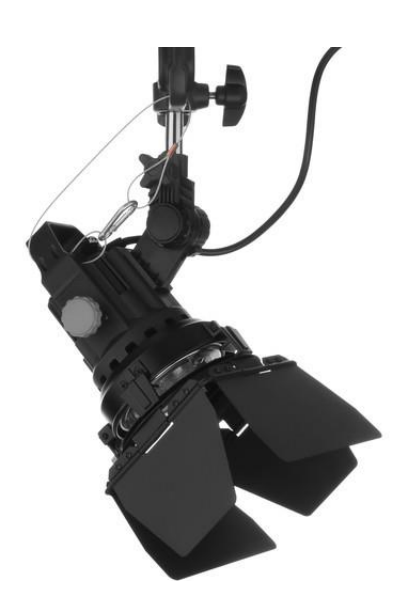

Ilustración 50-Vista Cable de Seguridad

Fuente: (Impact, 2020)

En la ilustración 50, se presenta la vista lateral del cable de seguridad marca Impact, modelo SC-3215.

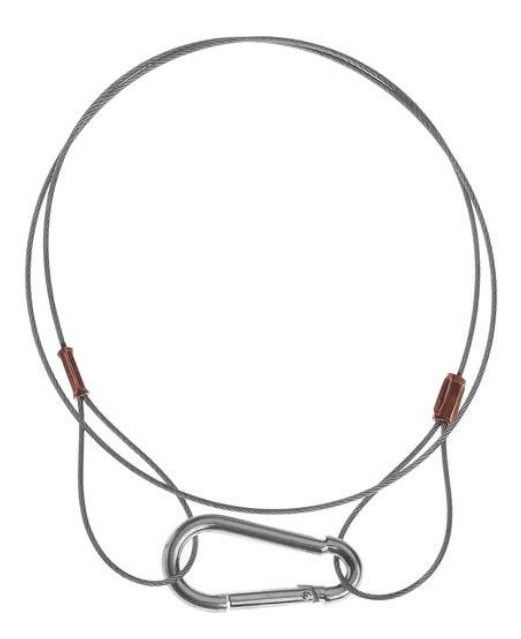

Ilustración 51- Vista Cable de Seguridad

Fuente: (Impact, 2020)

En la ilustración 51, se presenta la vista lateral del cable de seguridad marca Impact, modelo SC-3215.

Cables de seguridad impact de 32 "x 1.5 mm con capacidad de carga 33 libras para ofrecer una mayor seguridad para las cámaras montadas en techos o paredes.

## **5.3 COSTO DE EQUIPOS**

Se detallan los diferentes equipos seleccionados para e diseño de aula en linea por marca, modelo, cantidad, costo unitario y costo total.

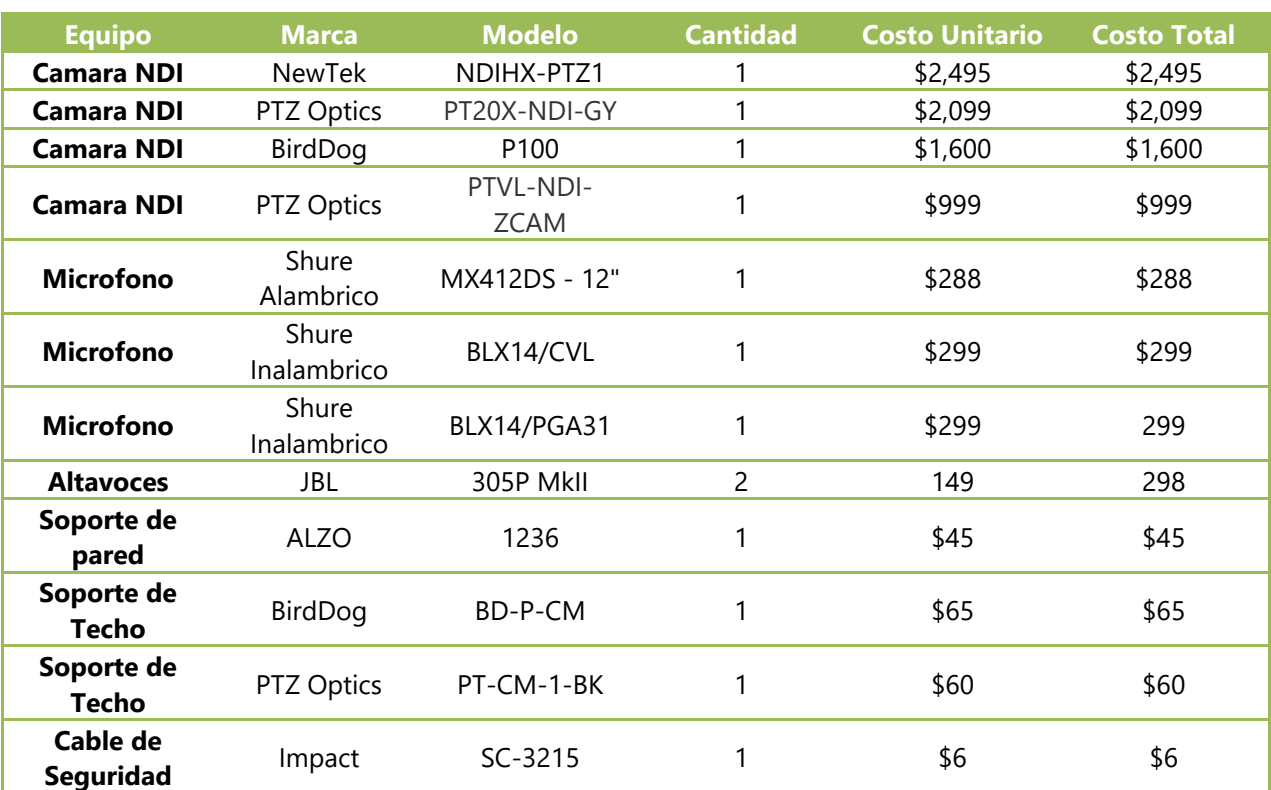

## Tabla 3-Costo de equipos

Fuente: Elaboración Propia

En la tabla 3, se detallan los equipos por marcas y modelos de cámaras como micrófonos analizados para la integración de las aulas en linea así como su costo unitario.

## **5.4 OPCIONES DE IMPLEMENTACIÓN**

A continuación se muestran las opciones diseñadas para la implementación de las aulas en linea según su costo.

## 5.4.1 OPCIÓN 1

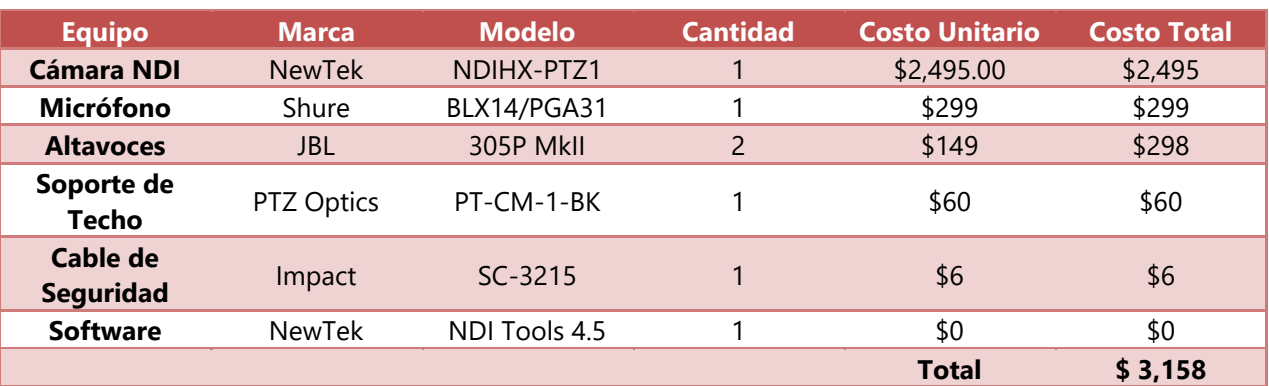

#### Tabla 4-Opción cámara PTZ-NewTek

Fuente: Elaboración Propia

En la tabla 4, se presenta la opción 1 compuesta por cámara, micrófono y altavoces se muestra el costo de implementacion.

Este diseño esta compuesto por cámara NewTek NDIHX-PTZ1, micrófono Shure BLX14/PGA31 y altavoces JBL305P MkII, soporte de techo PT-CM-1-BK, cable de seguridad SC-3215 con un costo de \$ 3,158 por aula.

### 5.4.2 OPCIÓN 2

## Tabla 5-Opción cámara PTZ-PTZ Optics

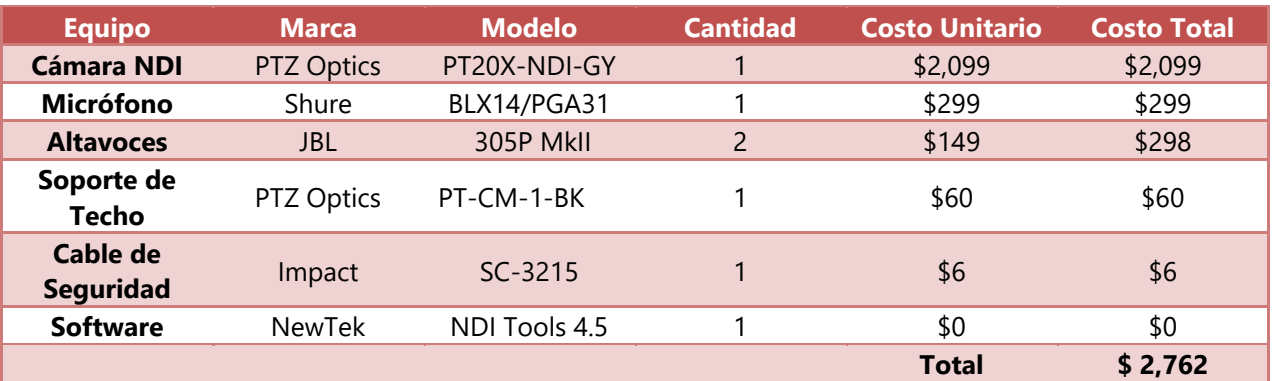

Fuente: Elaboración Propia

En la tabla 5, se presenta la opción 2 compuesta por cámara, micrófono y altavoces se muestra el costo de implementacion.

Este diseño esta compuesto por cámara PTZ Optics PT20X-NDI-GY, micrófono Shure BLX14/PGA31 y altavoces JBL305P MkII, soporte de techo PTZ Optics PT-CM-1-BK, cable de seguridad Impact SC-3215 con un costo de \$ 2,762 por aula.

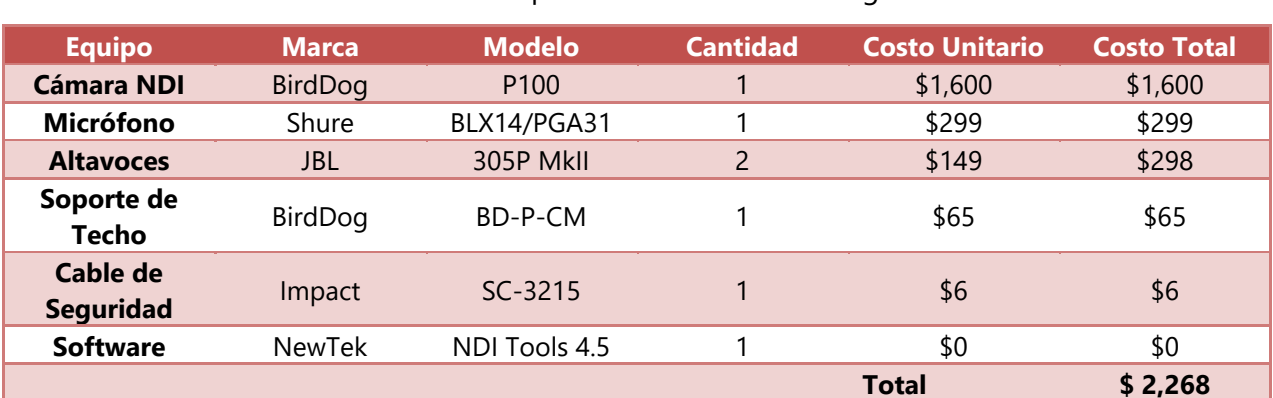

Tabla 6-Opción cámara PTZ-BirdDog

#### 5.4.3 OPCIÓN 3

Fuente: Elaboración Propia

En la tabla 6, se presenta la opción 3 compuesta por cámara, micrófono y altavoces se muestra el costo de implementacion.

Este diseño esta compuesto por cámara BirdDog P100, micrófono Shure BLX14/PGA31 y altavoces JBL305P MkII, soporte de techo BirdDog BD-P-CM, cable de seguridad SC-3215 con un costo de \$ 2,268 por aula.

#### 5.4.4 OPCIÓN 4

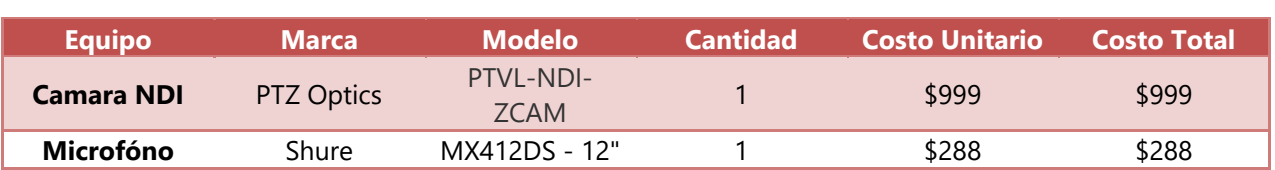

#### Tabla 7-Opción cámara fija-PTZ Optics

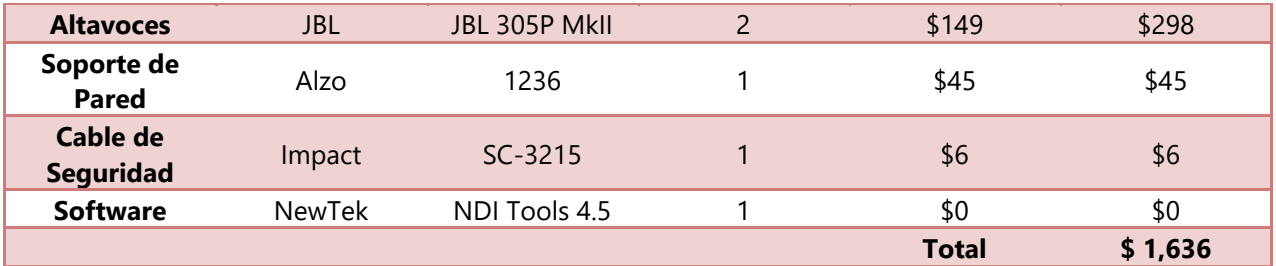

Fuente: Elaboración Propia

En la tabla 7, se presenta la opción 4 compuesta por cámara, micrófono y altavoces se muestra el costo de implementacion.

Este diseño esta compuesto por cámara PTZ Optics PTVL-NDI-ZCAM micrófono Shure MX412DS - 12" y altavoces JBL305P MkII, soporte de techo Alzo 1236, cable de seguridad SC-3215 con un costo de \$ 1,636 por aula.

# **5.5 DISCUSIÓN**

Se presenta y describe la implementación realizada, esto logró ser efectuado gracias al proceso de investigación realizado.

- 1) Se determina que para la Opción 1 de Aula Física se seleccione la Opción 4 de las opciones de implementación que corresponde a una Cámara Fija - PTZ Optics que tendría un costo de 1,636 dólares por aula física.
- 2) Se determina que para la Opción 2 de Aula Física se seleccione la Opción 3 de las opciones de implementación que corresponde a una Cámara PTZ - BirdDog que tendría un costo de 2,268 dólares por aula física.

# **CAPÍTULO VI. CONCLUSIONES**

En este capítulo se establece el cumplimiento de los objetivos y las respuestas a las preguntas de investigación establecidas en el capítulo dos.

#### **6.1 CONCLUSIÓN GENERAL**

Se determino dos configuraciones de catedra, una sin movilidad dentro del aula y la segunda con movilidad. Se analizo diferentes marcas de equipos y modelos para lograr una integracion teniendo en cuenta las caracteristicas. Se logró diseñar dos configuraciones segun la catedra que conforman diferentes marcas de equipos teniendo dos variables sus especificaciones y su costo.

#### **6.2 CONCLUSIONES ESPECÍFICAS**

- 1) Se pudo determinar dos configuraciones de catedra opción 1 cuando la clase no requiera de movimiento dentro del aula fisica ni la utiizacion de la pizarra contara con un micrófono fijo y una cámara fija, la opción 2 cuando la clase requiera de movimiento dentro del aula fisica y la utiizacion de la pizarra contara con un micrófono inalambrico y una cámara PTZ.
- 2) Se seleccionaron dos sistemas de transmision segun la catedra. el primero incluye una cámara fija PTZ Optics PTVL-NDI-ZCAM, micrófono Shure MX412DS - 12" y altavoces JBL305P MkII, soporte de techo Alzo 1236, cable de seguridad SC-3215 por aula ya que el docente transmite desde un punto fijo del aula, el segundo incluye cámara PTZ BirdDog P100, micrófono Shure BLX14/PGA31 y altavoces JBL305P MkII, soporte de techo BirdDog BD-P-CM, cable de seguridad SC-3215 por aula ya que el docente transmite desde cualquier punto del aula.
- 3) Se seleccionaron los equipos teniendo en cuenta dos variables la primera sus especificaciones y como segunda variable su costo. La catedra fija tendría un costo de 1,636

dólares contara con un micrófono fijo y una cámara fija y la catedra con movilidad 2,268 dólares contara con un micrófono inalámbrico y una cámara PTZ.

# **CAPÍTULO VII. RECOMENDACIONES**

Una vez elaboradas las conclusiones y en base a estas realizo la recomendaciones a la investigación.

1) La Implementar de este sistema reducira los riesgo de contagio del Virus Covid-19, la Universidad tendra la capacidad de impartir las clases presenciales & en linea desde sus campus para los alumnos no presenciales.

# **BIBLIOGRAFÍA**

*ALZO*. (2020). https://www.alzodigital.com

*BD-P-CM*. (2020). BirdDog. https://www.bird-dog.tv/accessories/

*BirdDog*. (2020). https://www.bird-dog.tv/p100-overview/

*BLX14/CVL*.(2020).Shure.https://www.shure.com/es-CO/productos/microfonos-

inalambricos/blx\_wireless/blx14-cvl-wireless-cvl-presenter-set

*BLX14/PGA31*.(2020).Shure.https://www.shure.es/productos/sistemasinalambricos/blx\_wireless/b

lx14-pga31-wireless-headset-set

*Impact*. (2020). https://www.impactstudiolighting.com

*JBL*. (2020). https://www.jbl.com

*MX412DS - 12"*. (2020). Shure. https://www.shure.com/en-US/products/microphones/mx412

*NDI*. (2020). https://www.ndi.tv

*NDI|HX CAMERA*. (2020). NewTek. https://www.newtek.com/software/ndi-camera/

*NDIHX-PTZ1*. (2020). NewTek. https://www.newtek.com/camera/ndihx-ptz1/

*NewTek*. (2020). https://www.newtek.com/

*PixelPower*.(2020). http://www.pixelpower.com

*PT-CM-1-BK*. (2020). PTZ Optics. https://ptzoptics.com/mounts/ceiling/

*PTVL-NDI-ZCAM*. (2020). PTZ Optics. https://ptzoptics.com/ndi/

*PTZ Optics*. (2020). https://ptzoptics.com

*Shure*. (2020). https://es.shure.com

*Telecaribe*. (2020). https://www.telecaribe.co

# **ANEXOS**

Anexo 1-Ejemplo de Instalación 1

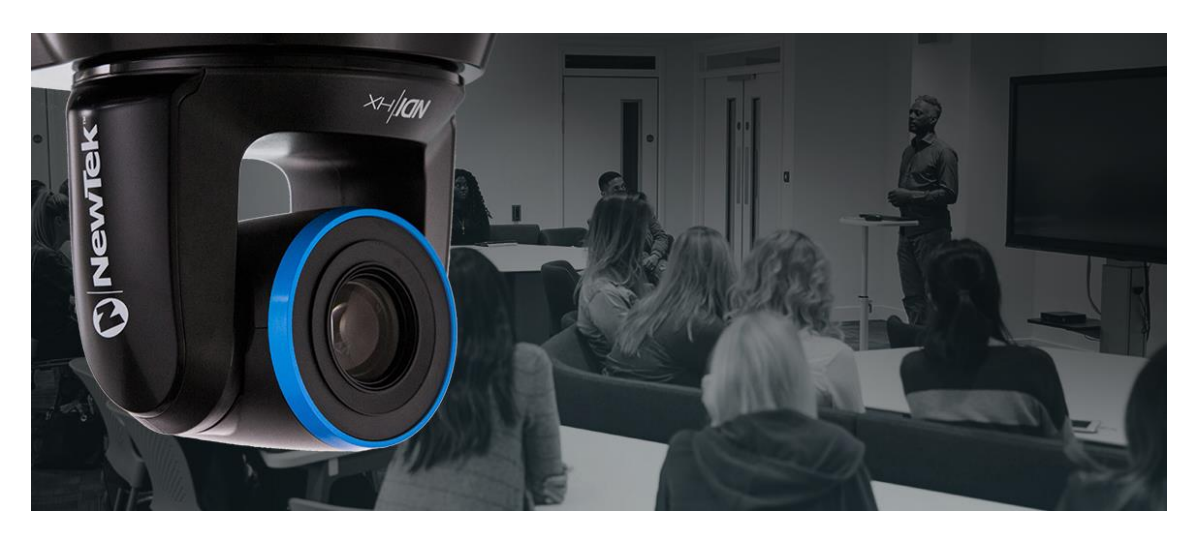

Anexo 2-Ejemplo de Instalación 2

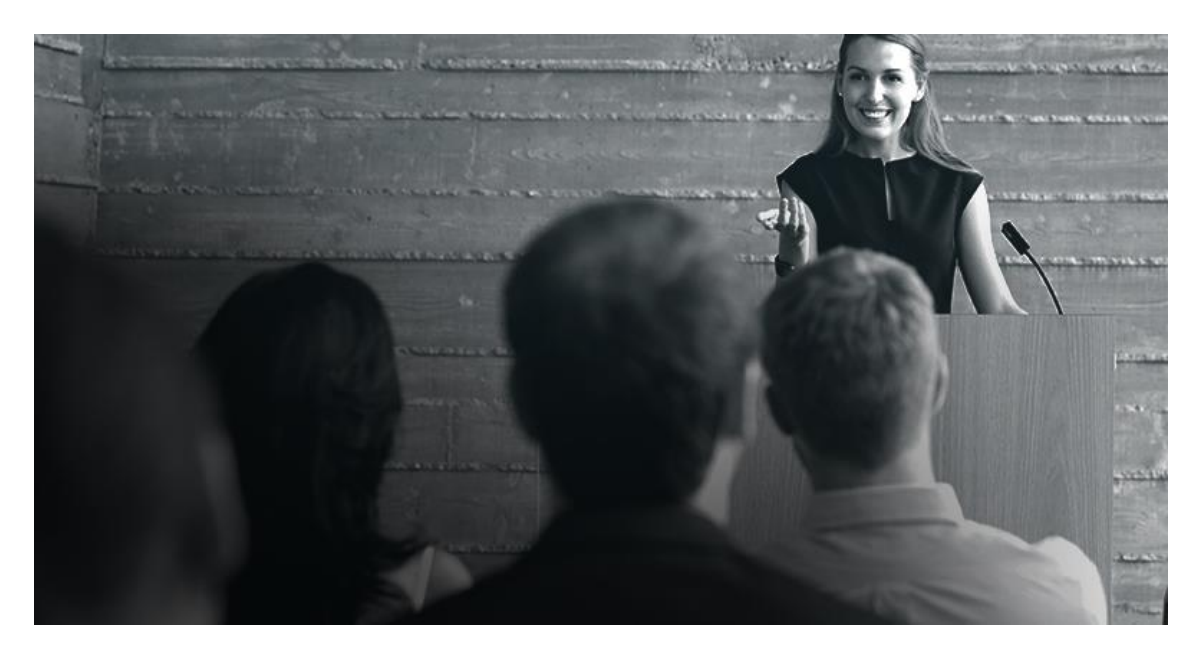